# Προβολέας Dell™ M209X

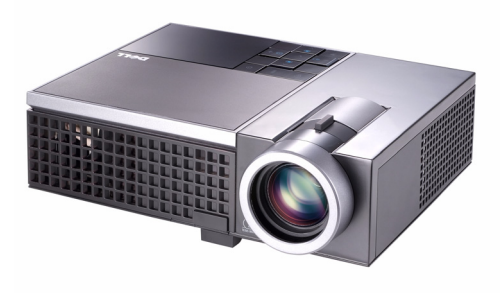

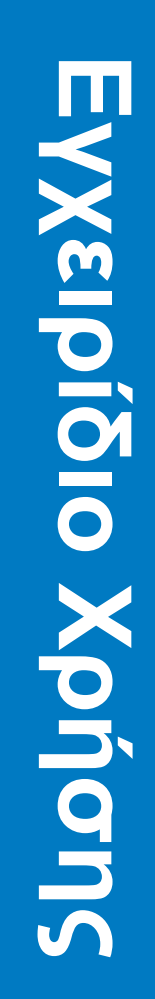

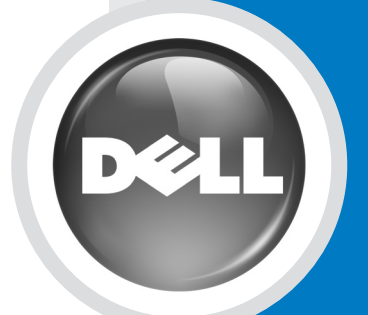

www.dell.com | support.dell.com

# Προβολέας Dell™ M209X Εγχειρίδιο Χρήσης

www.dell.com | support.dell.com

### **Σημείωση, Προειδοποίηση και Προσοχή**

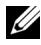

**ΣΗΜΕΙΩΣΗ:** Η ΣΗΜΕΙΩΣΗ δηλώνει σημαντικές πληροφορίες που σας βοηθούν να χρησιμοποιήσετε καλύτερα τον προβολέα σας.

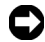

**ΠΡΟΕΙΔΟΠΟΙΗΣΗ:** Η ΠΡΟΕΙΔΟΠΟΙΗΣΗ δηλώνει είτε πιθανή ζημιά στο υλικό ή απώλεια δεδομένων και σας λέει πώς να αποφύγετε το πρόβλημα.

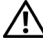

**ΠΡΟΣΟΧΗ: Η ΠΡΟΣΟΧΗ δηλώνει πιθανότητα καταστροφής υλικών, προσωπικού τραυματισμού, ή θάνατο.**

#### **Οι πληροφορίες σε αυτό το έγγραφο μπορεί να αλλάξουν δίχως προειδοποίηση. © 2008 Dell Inc. Δικαιώματα κατοχυρωμένα .**

Απαγορεύεται αυστηρά η αναπαραγωγή με οποιοδήποτε τρόπο δίχως την έγγραφη άδεια της Dell Inc.

Εμπορικά σήματα που χρησιμοποιούνται σε αυτό το κείμενο: *Dell*, το λογότυπο *DELL*, *Dimension*, *OptiPlex*, *Dell Precision*, *Latitude*, *Inspiron*, *DellNet*, *PowerApp*, *PowerEdge*, *PowerConnect*, και*PowerVault* είναι εμπορικά σήματα της Dell Inc.; *DLP* και το λογότυπο DLP® είναι εμπορικά σήματα της TEXAS INSTRUMENTS INCORPORATED ; *Microsoft* και *Windows* είναι κατοχυρωμένα σήματα της Microsoft Corporation.

Άλλα εμπορικά σήματα και εμπορικά ονόματα μπορεί να χρησιμοποιούνται σε αυτό το έγγραφο για να αναφερθούν είτε στους δικαιούχους των σημάτων και των ονομάτων είτε στα προϊόντα τους. Η Dell Inc. αποποιείται κάθε ιδιοκτησιακό ενδιαφέρον σε εμπορικά σήματα και ονόματα πέραν του δικού της.

**Μοντέλο M209X**

**Mάιος 2008 Αναθ. A01**

 $\mathcal{L}_\text{max}$  , where  $\mathcal{L}_\text{max}$ 

# **Περιεχόμενα**

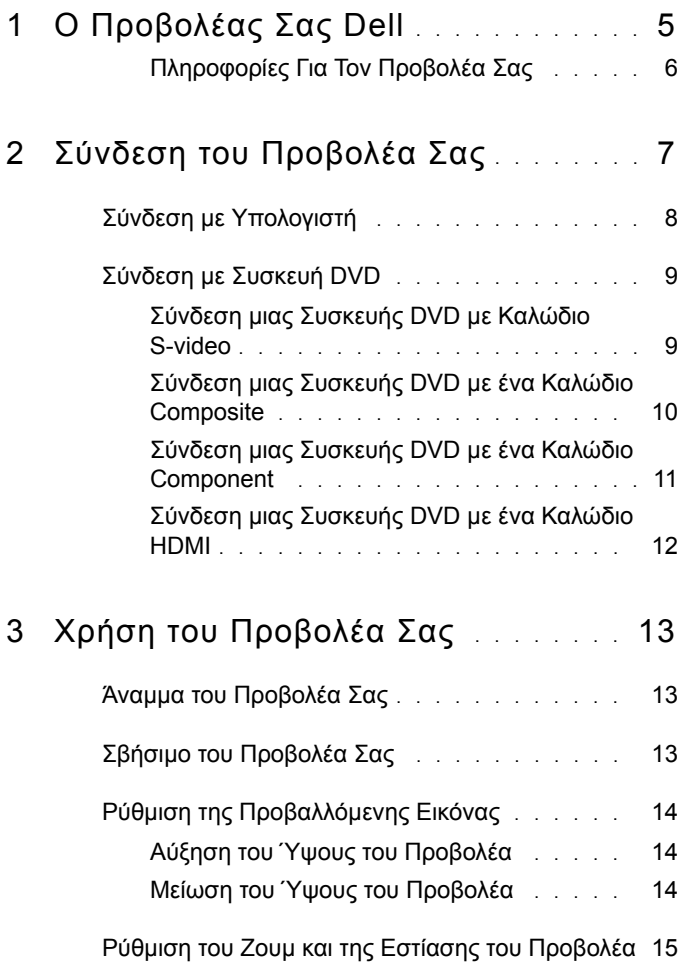

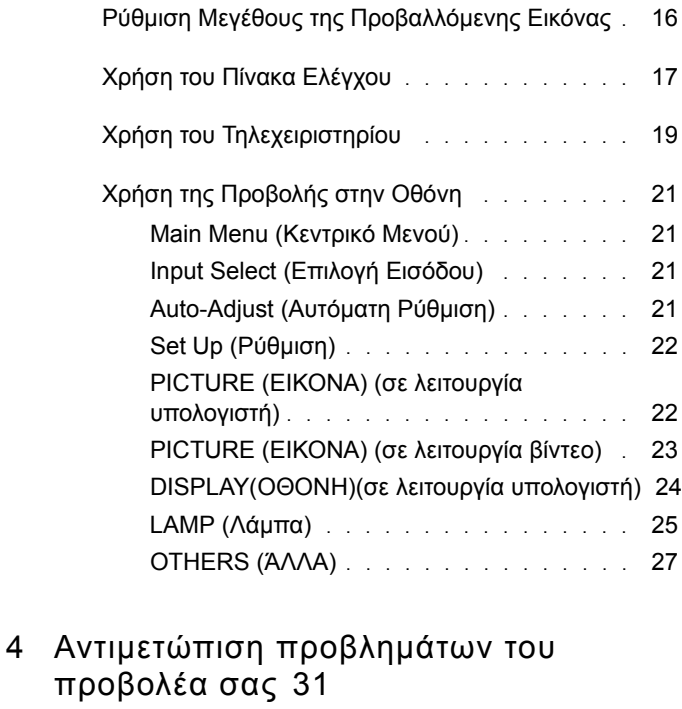

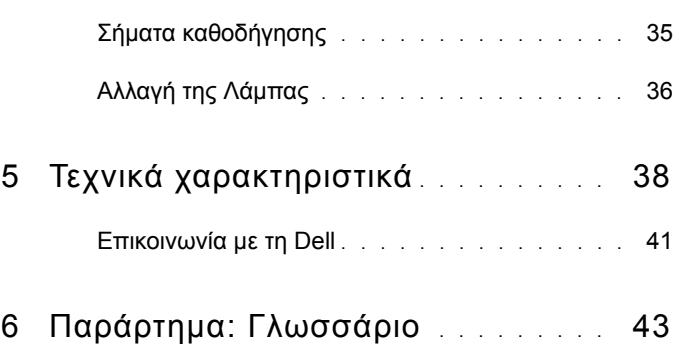

# <span id="page-5-1"></span>1

# <span id="page-5-0"></span>**Ο Προβολέας Σας Dell**

Ο προβολέας σας συνοδεύεται από όλα τα αντικείμενα που εμφανίζονται παρακάτω. Σιγουρευτείτε πως έχετε όλα τα αντικείμενα και επικοινωνήστε με τη Dell αν κάτι λείπει.

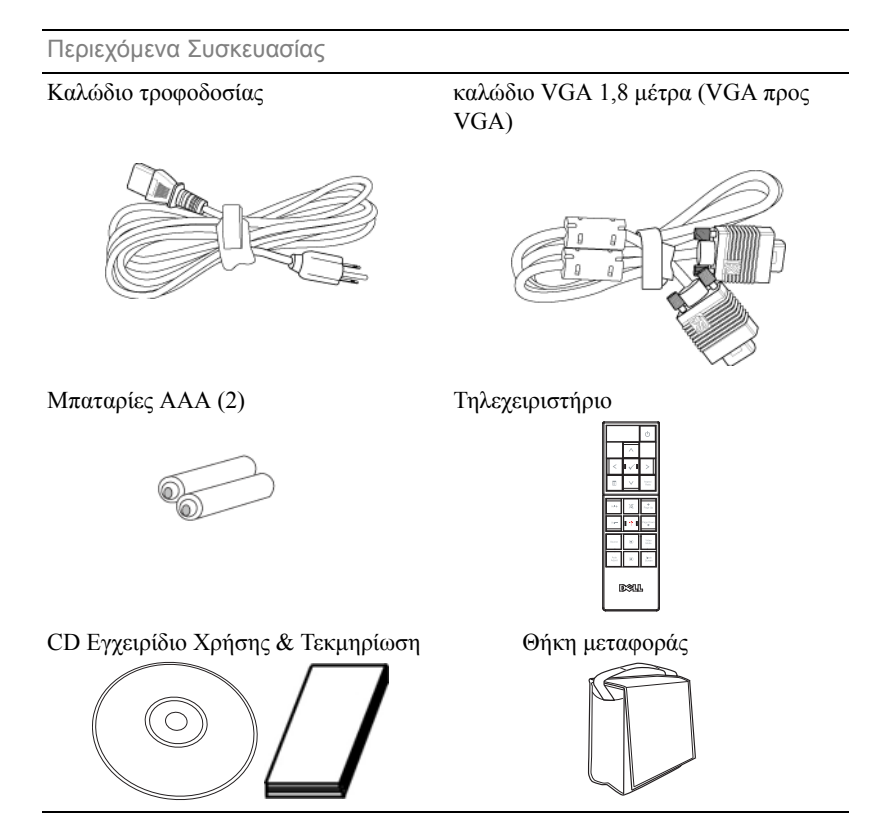

#### <span id="page-6-2"></span><span id="page-6-0"></span>**Πληροφορίες Για Τον Προβολέα Σας**

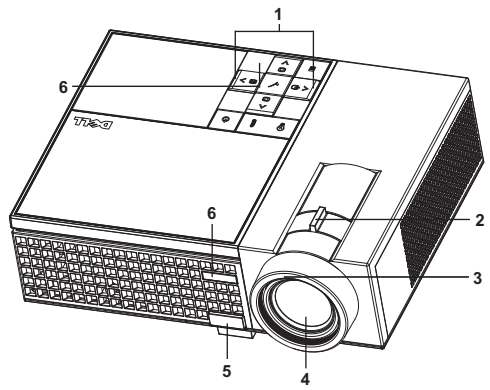

<span id="page-6-8"></span><span id="page-6-7"></span><span id="page-6-6"></span><span id="page-6-5"></span><span id="page-6-3"></span>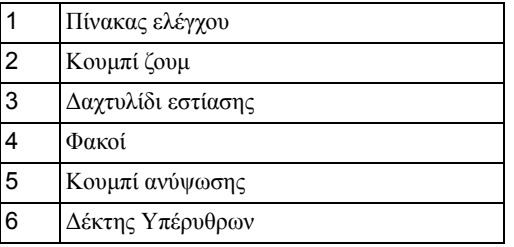

#### <span id="page-6-4"></span><span id="page-6-1"></span>**ΠΡΟΣΟΧΗ: Οδηγίες ασφαλείας**

- Μην χρησιμοποιείτε τον προβολέα κοντά σε συσκευές οι οποίες παράγουν πολύ θερμότητα.
- Μην χρησιμοποιείτε τον προβολέα σε περιοχές όπου υπάρχει υπερβολική σκόνη. Η σκόνη μπορεί να προκαλέσει βλάβη στο σύστημα και ο προβολέας θα σβήσει αυτόματα.
- Διασφαλίστε ότι ο προβολέας είναι τοποθετημένος σε περιοχή με καλό αερισμό.
- Μην φράσσετε τις σχισμές εξαερισμού και τα ανοίγματα του προβολέα.
- Διασφαλίστε ότι ο προβολέας λειτουργεί σε θερμοκρασίες περιβάλλοντος (5ºC έως 35ºC).

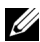

**ΣΗΜΕΙΩΣΗ:** Για περισσότερες πληροφορίες, δείτε τον *Οδηγό Ενημέρωσης του Προϊόντος* ο οποίος παραδίδεται μαζί με τον προβολέα σας.

Ο Προβολέας Σας Dell

# 

# <span id="page-7-1"></span><span id="page-7-0"></span>**Σύνδεση του Προβολέα Σας**

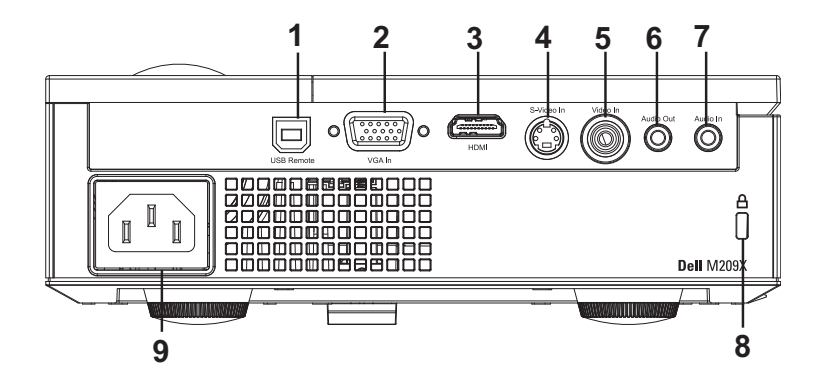

<span id="page-7-10"></span><span id="page-7-9"></span><span id="page-7-6"></span><span id="page-7-5"></span><span id="page-7-4"></span><span id="page-7-3"></span>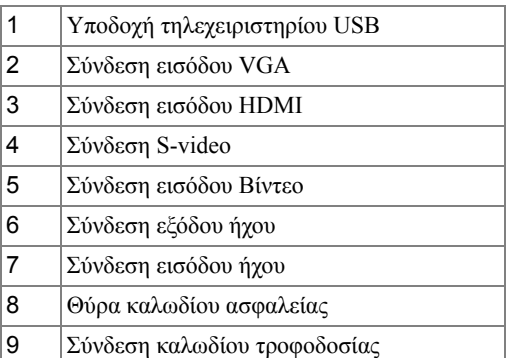

<span id="page-7-8"></span><span id="page-7-7"></span><span id="page-7-2"></span>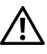

**ΠΡΟΣΟΧΗ: Πριν ξεκινήσετε οποιαδήποτε διαδικασία της ενότητας αυτής, ακολουθήστε τις Οδηγίες Ασφαλείας όπως περιγράφονται στο [Σελίδα](#page-6-1) 6.**

## <span id="page-8-4"></span><span id="page-8-0"></span>**Σύνδεση με Υπολογιστή**

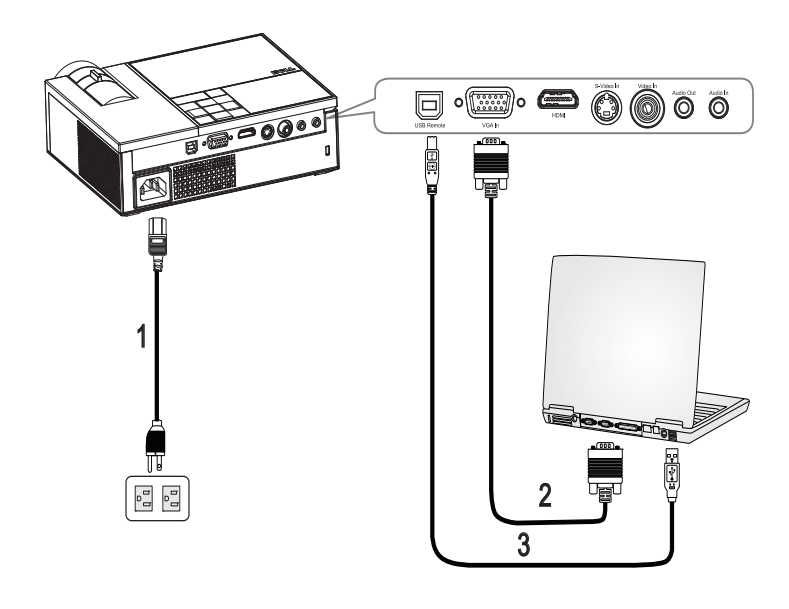

<span id="page-8-3"></span><span id="page-8-2"></span><span id="page-8-1"></span>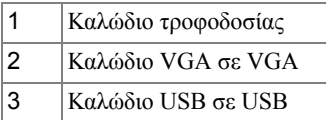

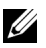

**ΣΗΜΕΙΩΣΗ:** Το καλώδιο USB δεν παρέχεται από την Dell.

## <span id="page-9-0"></span>**Σύνδεση με Συσκευή DVD**

#### <span id="page-9-4"></span><span id="page-9-1"></span>**Σύνδεση μιας Συσκευής DVD με Καλώδιο S-video**

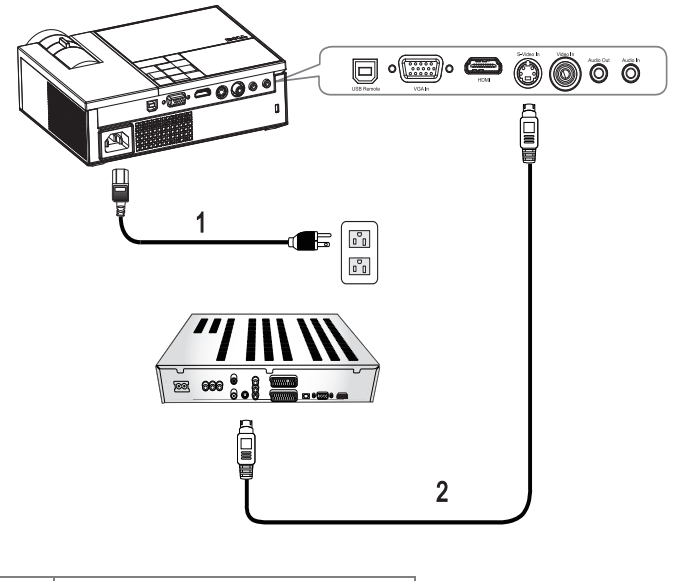

<span id="page-9-3"></span><span id="page-9-2"></span>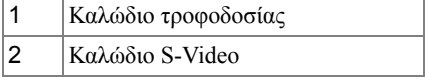

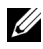

**ΣΗΜΕΙΩΣΗ:** Το καλώδιο S-Video δεν παρέχεται από την Dell.

#### <span id="page-10-3"></span><span id="page-10-0"></span>**Σύνδεση μιας Συσκευής DVD με ένα Καλώδιο Composite**

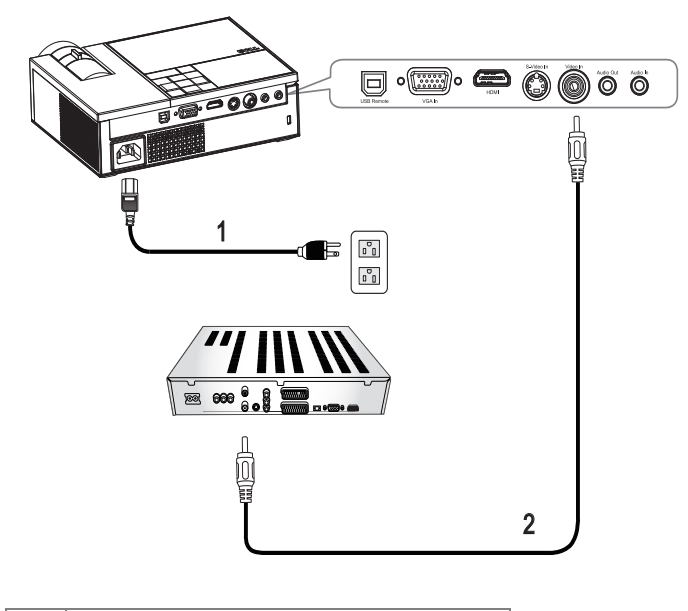

<span id="page-10-2"></span><span id="page-10-1"></span>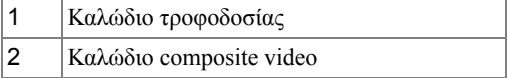

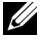

**ΣΗΜΕΙΩΣΗ:** Το καλώδιο Composite video δεν παρέχεται από την Dell.

#### <span id="page-11-3"></span><span id="page-11-0"></span>**Σύνδεση μιας Συσκευής DVD με ένα Καλώδιο Component**

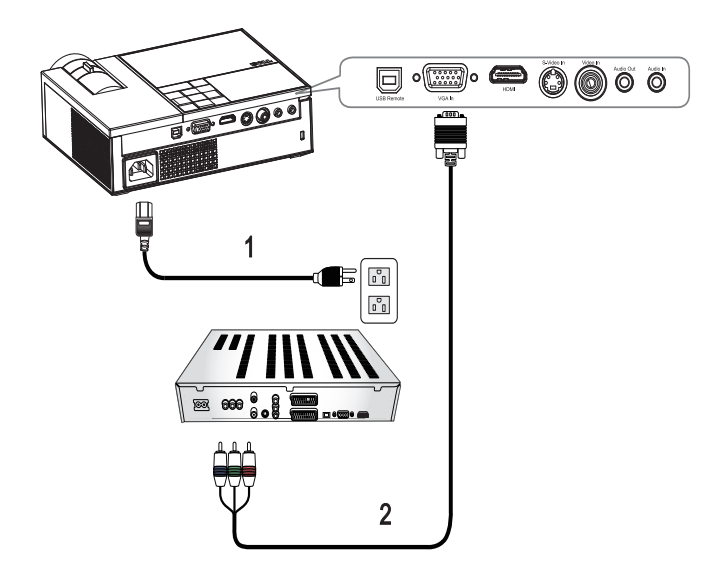

<span id="page-11-2"></span><span id="page-11-1"></span>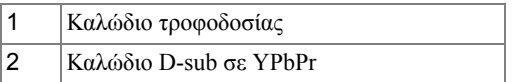

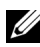

**ΣΗΜΕΙΩΣΗ:** Το καλώδιο D-sub σε YPbPr δεν παρέχεται από την Dell.

#### <span id="page-12-3"></span><span id="page-12-0"></span>**Σύνδεση μιας Συσκευής DVD με ένα Καλώδιο HDMI**

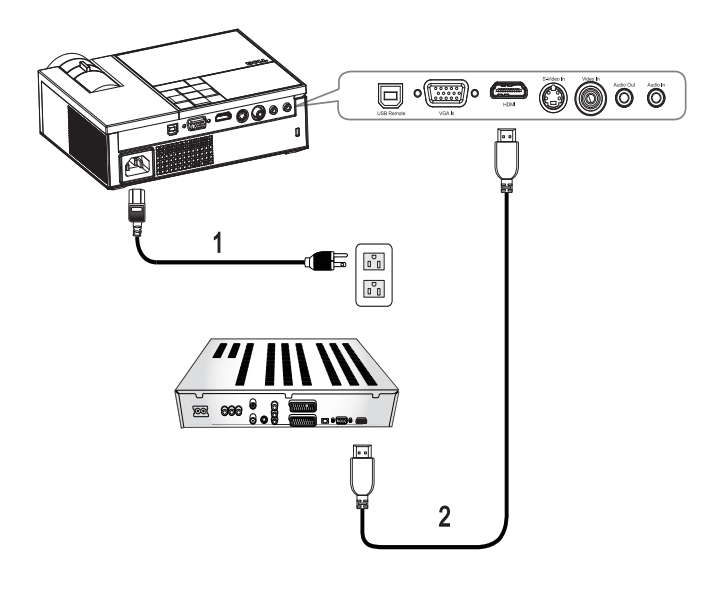

<span id="page-12-2"></span><span id="page-12-1"></span>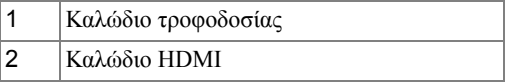

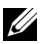

**ΣΗΜΕΙΩΣΗ:** Το καλώδιο HDMI δεν παρέχεται από την Dell.

## <span id="page-13-3"></span><span id="page-13-0"></span>**Χρήση του Προβολέα Σας Άναμμα του Προβολέα Σας**

<span id="page-13-1"></span>**ΣΗΜΕΙΩΣΗ:** Ανάψτε τον προβολέα πριν ανάψετε την πηγή εικόνας. Το φωτάκι του κουμπιού τροφοδοσίας θα αναβοσβήσει μπλε μέχρι να πατηθεί.

- **1** Αφαιρέστε το καπάκι του φακού.
- **2** Συνδέστε το καλώδιο τροφοδοσίας και τα κατάλληλα καλώδια σήματος. Για πληροφορίες σχετικά με τις συνδέσεις του προβολέα, ανατρέξτε στην ενότητα "Σύνδεση του [Προβολέα](#page-7-1) Σας" στη σελίδα 7.
- **3** Πατήστε το κουμπί **Power (Τροφοδοσία)** (δείτε "Χρήση του [Πίνακα](#page-17-0) [Ελέγχου](#page-17-0)" στη σελίδα 17 για να εντοπίσετε το κουμπί **Power (Τροφοδοσία)** ).
- **4** Ανάψτε την πηγή σας (υπολογιστής, συσκευή DVD, κτλ.). Ο προβολέας εντοπίζει αυτόματα την πηγή σας.
- **5** Θα εμφανιστεί το λογότυπο της Dell εάν δεν ανιχνευτεί σήμα.

Αν εμφανιστεί το μήνυμα "**Searching for signal...**" (Αναζήτηση σήματος) στην οθόνη, σιγουρευτείτε πως έχουν συνδεθεί καλά τα κατάλληλα καλώδια σήματος. Αν συνδέετε ταυτόχρονα στον προβολέα πολλαπλές πηγές, πατήστε το κουμπί **Source (Πηγή)** στο τηλεχειριστήριο ή στον πίνακα ελέγχου για να επιλέξετε την πηγή που επιθυμείτε.

## <span id="page-13-4"></span><span id="page-13-2"></span>**Σβήσιμο του Προβολέα Σας**

**ΠΡΟΕΙΔΟΠΟΙΗΣΗ:** Βγάλτε τον προβολέα από την πρίζα αφού έχετε τερματίσει σωστά τη λειτουργία του σύμφωνα με την παρακάτω διαδικασία.

Για να σβήσετε τον προβολέα:

- **1** Πατήστε το κουμπί **Power (Τροφοδοσία)** .
- **2** Πατήστε ξανά το κουμπί **Power (Τροφοδοσία)** για να σβήσετε τον προβολέα. Οι ανεμιστήρες ψύξης του προβολέα λειτουργούν για 90 δευτερόλεπτα πριν ο προβολέας σβήσει ολοκληρωτικά.
- **3** Για να σβήσετε γρήγορα τον προβολέα, πατήστε το κουμπί Power (Τροφοδοσία) ενώ ακόμη λειτουργούν οι ανεμιστήρες ψύξης.

**ΣΗΜΕΙΩΣΗ:** Πριν ανάψετε πάλι τον προβολέα, περιμένετε 60 δευτερόλεπτα για να επιτρέψετε την εξισορρόπηση της εσωτερικής θερμοκρασίας.

**4** Αποσυνδέστε το καλώδιο τροφοδοσίας από την πρίζα του ρεύματος και από τον προβολέα.

**ΖΑ ΣΗΜΕΙΩΣΗ:** Εάν πατήσετε το κουμπί Power (Τροφοδοσία) <sup>[4]</sup> ενώ ο προβολέας είναι σε λειτουργία, θα εμφανιστεί στην οθόνη το μήνυμα **"Press Power Button To Turn Off Projector (Πατήστε το κουμπί Τροφοδοσίας για να απενεργοποιήσετε τον προβολέα)**". Για να εξαφανιστεί το μήνυμα, πατήστε ένα κουμπί στον πίνακα ελέγχου. Το μήνυμα θα εξαφανιστεί μετά από 5 δευτερόλεπτα.

## <span id="page-14-3"></span><span id="page-14-0"></span>**Ρύθμιση της Προβαλλόμενης Εικόνας**

#### <span id="page-14-5"></span><span id="page-14-1"></span>**Αύξηση του Ύψους του Προβολέα**

- **1** Πατήστε το κουμπί ανύψωσης.
- **2** Ανυψώστε τον προβολέα στη γωνία προβολής που επιθυμείτε, και έπειτα απελευθερώστε το κουμπί για να κλειδώσει το πόδι ανύψωσης στη θέση του.
- **3** Χρησιμοποιήστε τον τροχό ρύθμισης της κλίσης για μικρορύθμιση της γωνίας προβολής.

#### <span id="page-14-2"></span>**Μείωση του Ύψους του Προβολέα**

- **1** Πατήστε το κουμπί ανύψωσης.
- **2** Χαμηλώστε τον προβολέα και έπειτα απελευθερώστε το κουμπί για να κλειδώσει το πόδι ανύψωσης στη θέση του.

<span id="page-14-4"></span>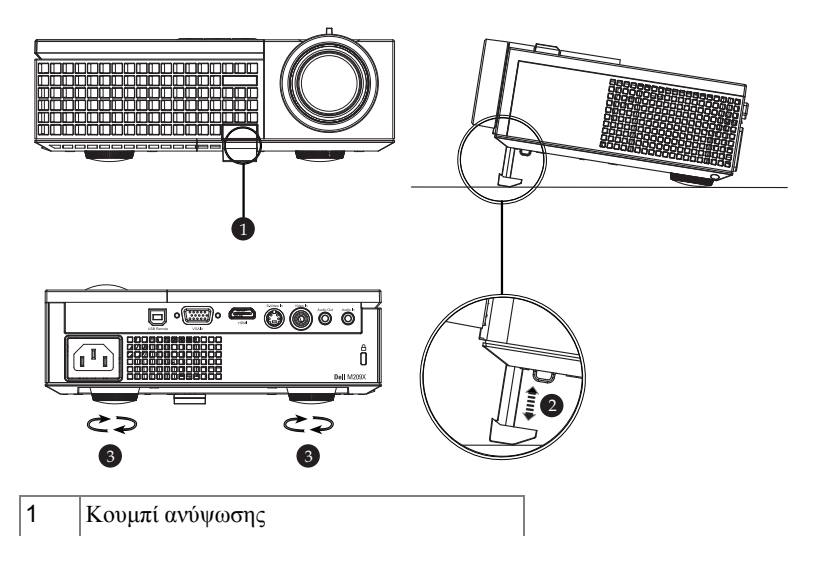

<span id="page-15-2"></span><span id="page-15-1"></span>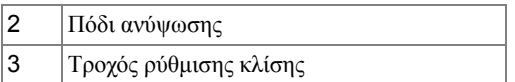

### <span id="page-15-3"></span><span id="page-15-0"></span>**Ρύθμιση του Ζουμ και της Εστίασης του Προβολέα**

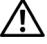

**ΠΡΟΣΟΧΗ: Για να αποφύγετε να προκαλέσετε ζημιά στον προβολέα, σιγουρευτείτε πως ο φακός ζουμ και το πόδι ανύψωσης έχουν μαζευτεί πλήρως πριν να μετακινήσετε τον προβολέα ή να τον τοποθετήσετε στη θήκη μεταφοράς του.**

- **1** Περιστρέψτε τον τροχό του ζουμ μέσα και έξω.
- **2** Περιστρέψτε το δαχτυλίδι εστίασης μέχρι να είναι καθαρή η εικόνα. Ο προβολέας εστιάζει σε αποστάσεις από 1,0 μ έως 12 μ (3,3 πόδια έως 39,4 πόδια).

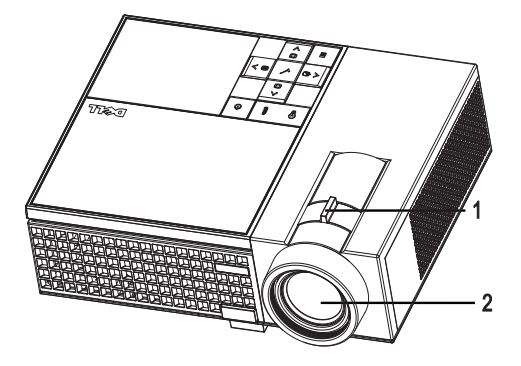

<span id="page-15-5"></span><span id="page-15-4"></span>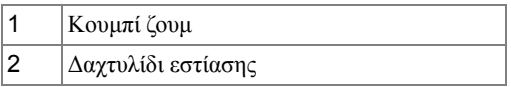

### <span id="page-16-0"></span>**Ρύθμιση Μεγέθους της Προβαλλόμενης Εικόνας**

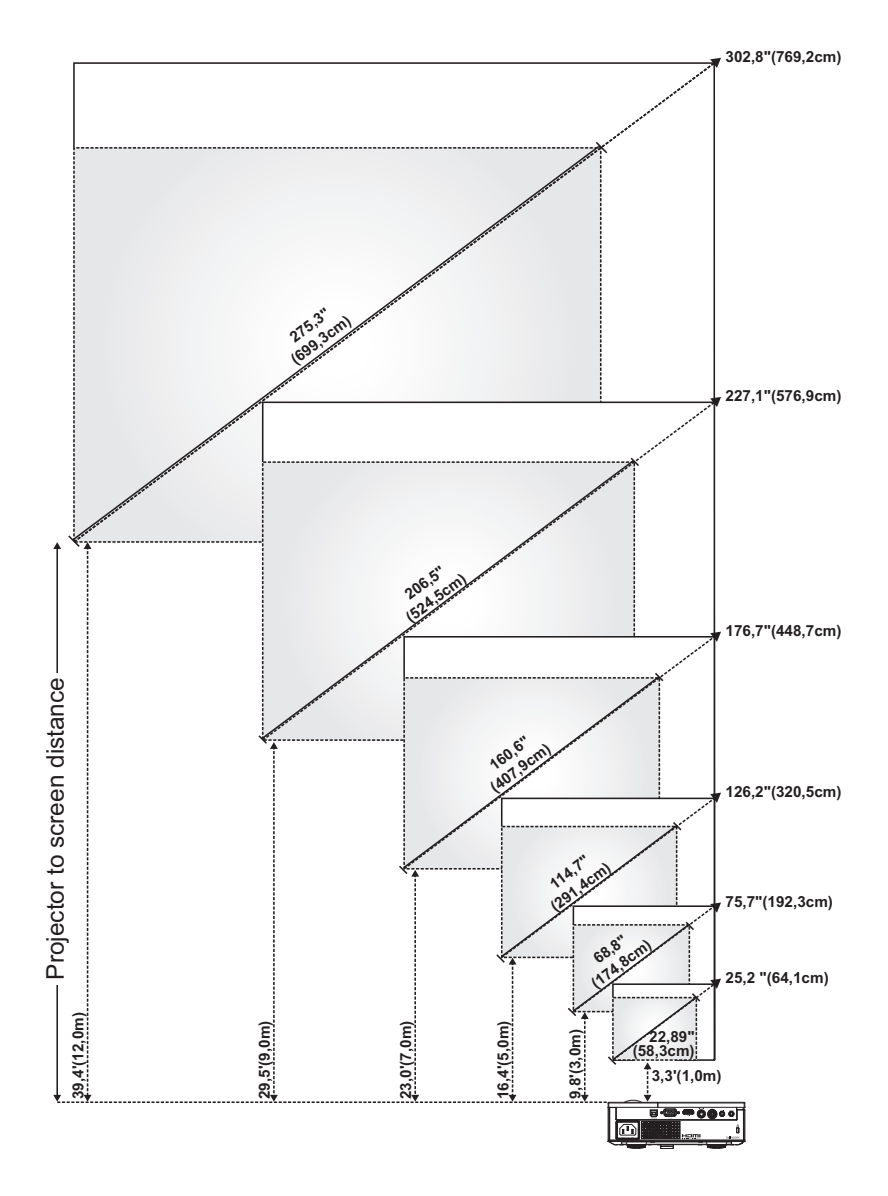

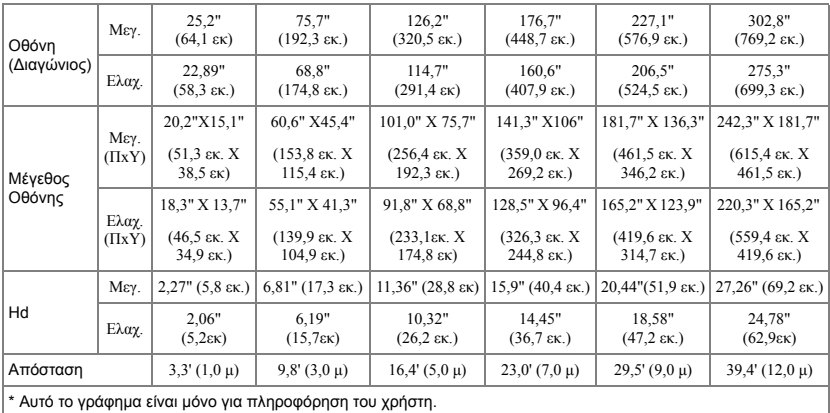

## <span id="page-17-2"></span><span id="page-17-0"></span>**Χρήση του Πίνακα Ελέγχου**

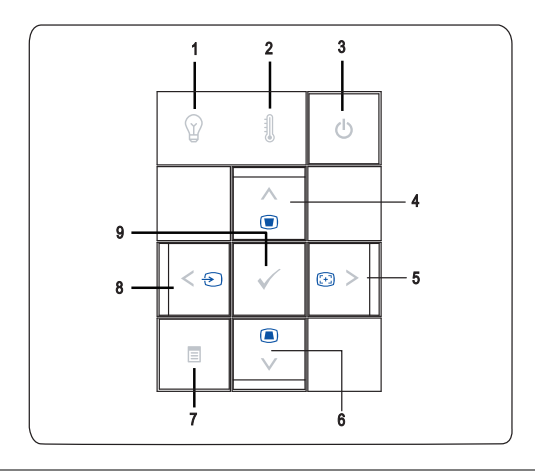

<span id="page-17-1"></span>1 Προειδοποιητικό φωτάκι LAMP (ΛΑΜΠΑ) Αν το φωτάκι LAMP (ΛΑΜΠΑ) είναι σταθερά πορτοκαλί, αντικαταστήστε τη λάμπα. Αν το φωτάκι LAMP (ΛΑΜΠΑ) είναι πορτοκαλί που αναβοσβήνει, ο προβολέας θα σβήσει αυτόματα υποδεικνύοντας βλάβη του συστήματος. Αν αυτό το πρόβλημα δεν σταματήσει, επικοινωνήστε με την Dell.

<span id="page-18-0"></span>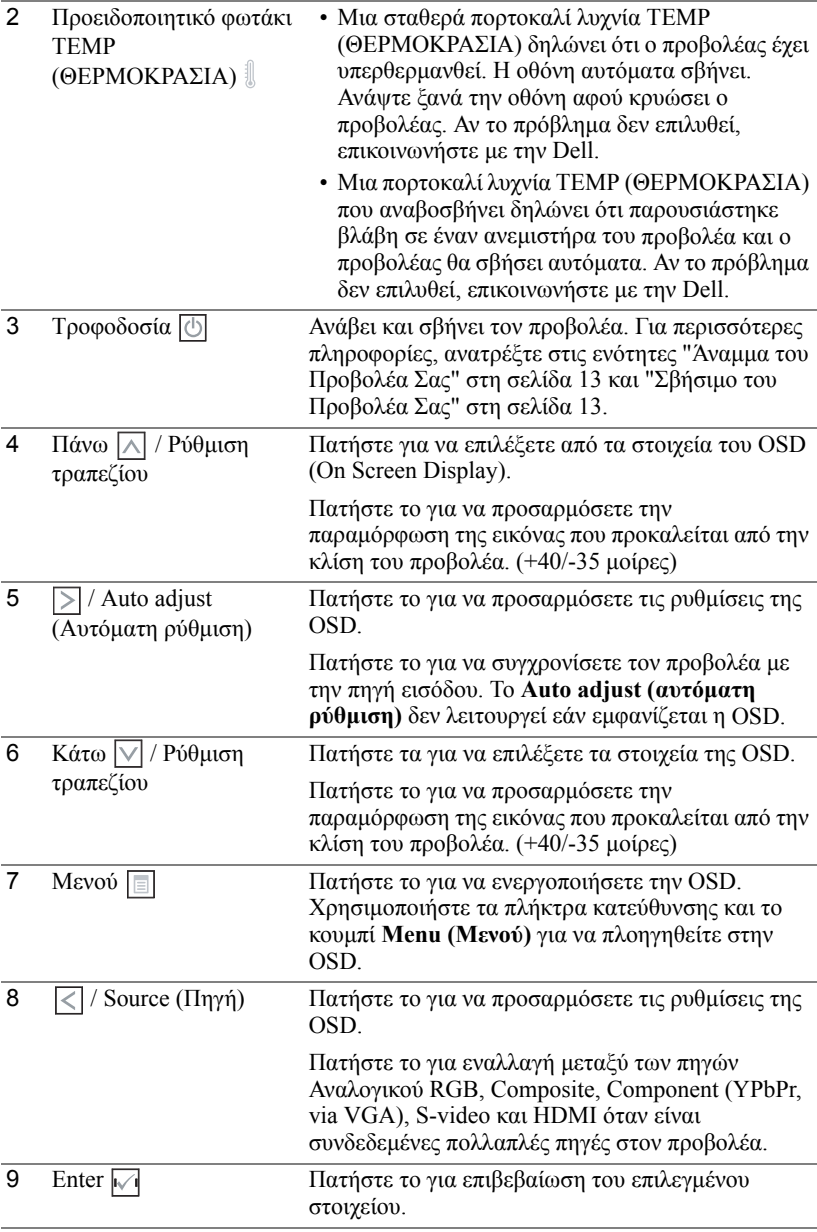

## <span id="page-19-1"></span><span id="page-19-0"></span>**Χρήση του Τηλεχειριστηρίου**

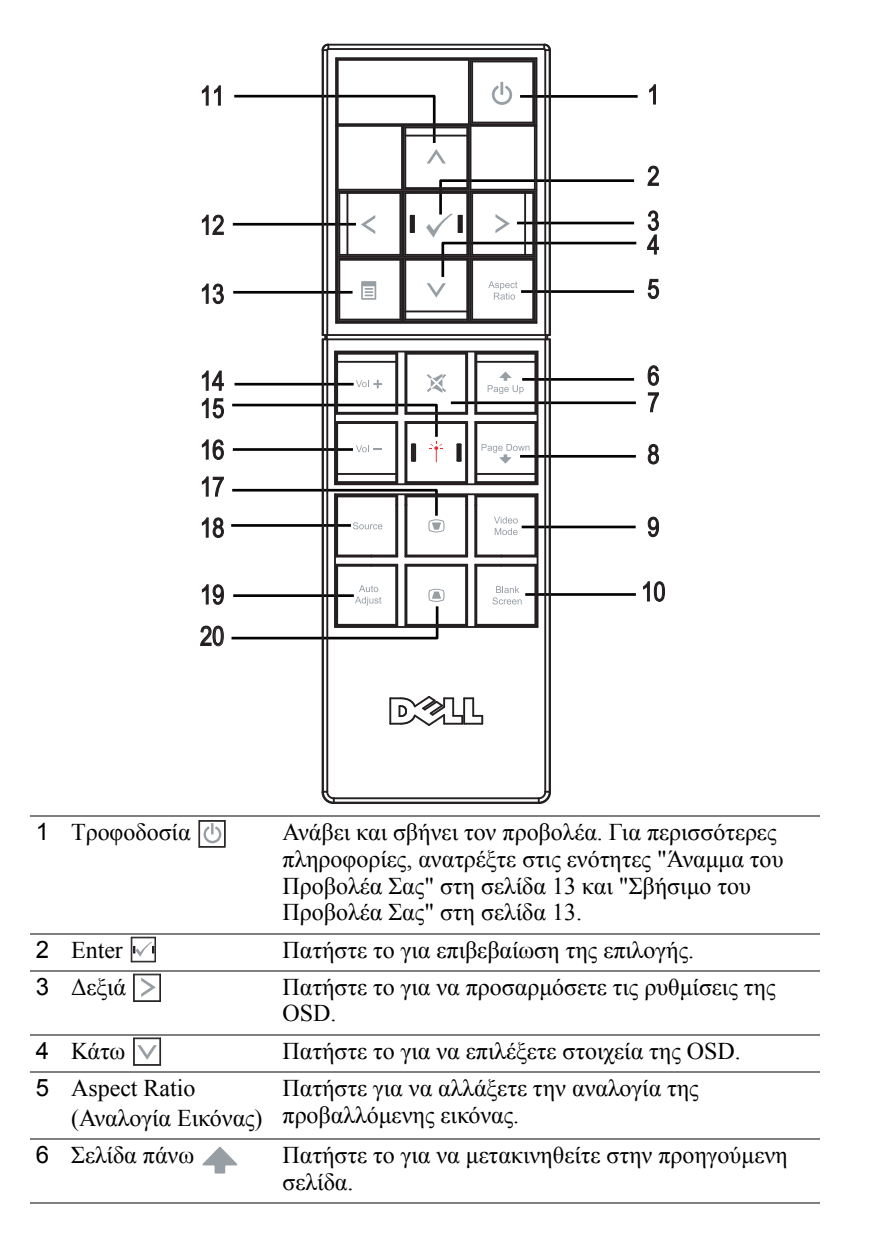

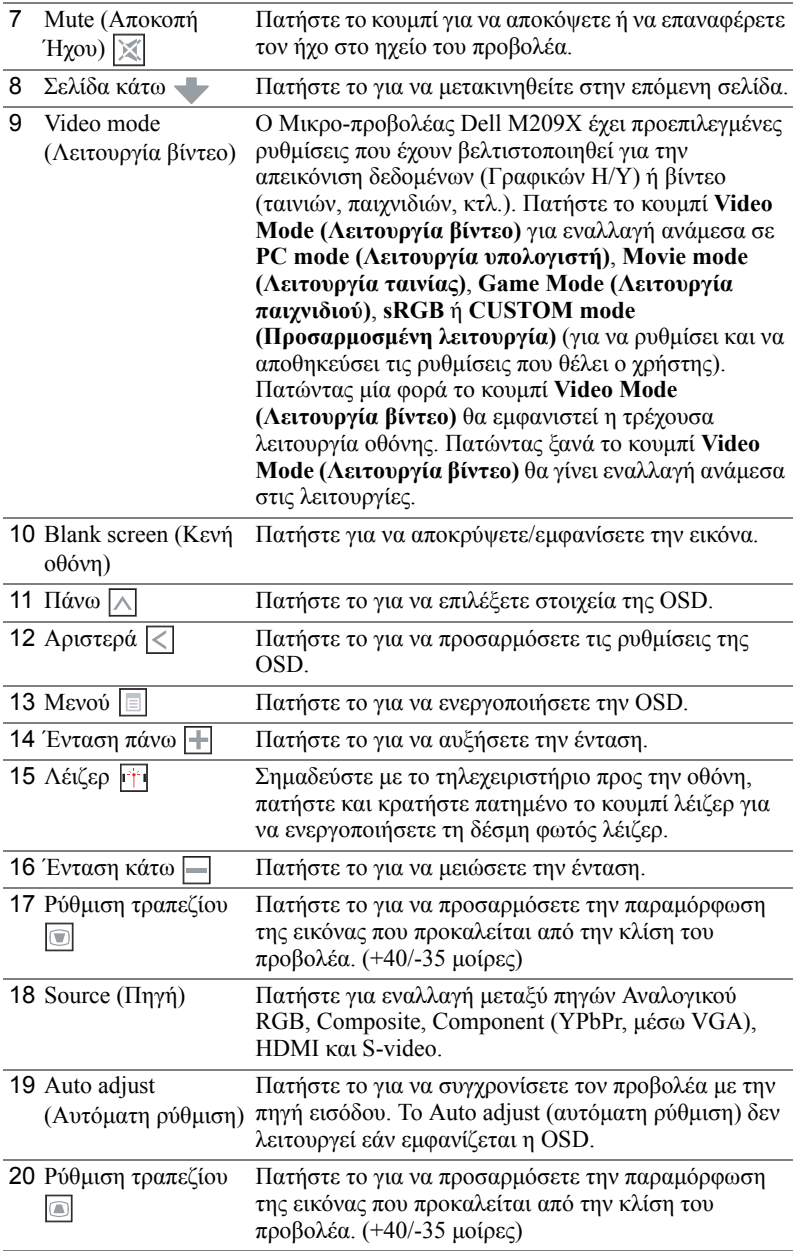

## <span id="page-21-4"></span><span id="page-21-0"></span>**Χρήση της Προβολής στην Οθόνη**

Ο προβολέας διαθέτει μια Προβολή στην Οθόνη (OSD) σε πολλές γλώσσες η οποία μπορεί να προβληθεί είτε υπάρχει μια πηγή εισόδου είτε όχι.

Στο Main Menu (Κεντρικό Μενού), πατήστε  $|\langle \cdot | \hat{\eta}| \rangle|$  για να πλοηγηθείτε στις καρτέλες της OSD. Πατήστε το κουμπί **Enter** στον πίνακα ελέγχου ή στο τηλεχειριστήριο για να επιλέξετε ένα υπομενού.

Στο υπομενού, πατήστε  $\wedge$  ή  $\vee$  για να κάνετε μια επιλογή. Όταν είναι επιλεγμένο ένα στοιχείο, το χρώμα του αλλάζει σε σκούρο γκρι. Χρησιμοποιήστε το  $\leq$  ή το  $\geq$ στον πίνακα ελέγχου ή στο τηλεχειριστήριο για να κάνετε αλλαγές σε μια ρύθμιση. Για να επιστρέψετε στο Main Menu (Κεντρικό Μενού), πηγαίνετε στην καρτέλα

**BACK (Πίσω)** και πατήστε το κουμπί **Enter** |√| στον πίνακα ελέγχου ή στο τηλεχειριστήριο.

Για έξοδο από την OSD, πηγαίνετε στην καρτέλα **Exit (Έξοδος)** και πατήστε το κουμπί **Enter (Εισαγωγή)** ή πατήστε το κουμπί **Menu (Μενού)** στον πίνακα ελέγχου ή στο τηλεχειριστήριο.

#### <span id="page-21-7"></span><span id="page-21-1"></span>**Main Menu (Κεντρικό Μενού)**

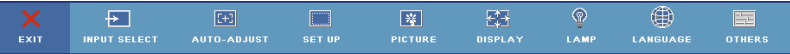

#### <span id="page-21-6"></span><span id="page-21-2"></span>**Input Select (Επιλογή Εισόδου)**

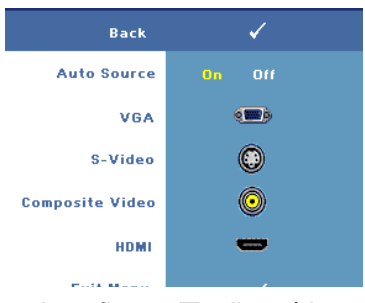

#### **AUTO SOURCE (Αυτόματη Πηγή)**—

Επιλέξτε το **On** (η προεπιλογή) για αυτόματο εντοπισμό των διαθέσιμων σημάτων εισόδου. Όταν έχει επιλεγεί **On** και πατήσετε **Source** 

**(Πηγή)** στον πίνακα ελέγχου/τηλεχειριστήριο, βρίσκει αυτόματα το επόμενο διαθέσιμο σήμα εισόδου. Επιλέξτε **Off** για να κλειδώσετε το τρέχον σήμα εισόδου ή για να επιλέξετε με μη αυτόματο τρόπο το σήμα εισόδου που θέλετε να χρησιμοποιήσετε. Όταν επιλεγεί **Off** και

πατήσετε **Source (Πηγή)** , επιλέγετε ποιο σήμα εισόδου θέλετε να χρησιμοποιήσετε. **VGA—**Πατήστε το **ENTER** για εν τοπισμ ό σήμ ατος VGA.

**S-VIDEO**—Πατήστε το **Enter** για εντοπισμό σήματος S-Video.

**COMPOSITE VIDEO—**Πατήστε **ENTER** για εν τοπισμ ό σήμ ατος COMPOSITE VIDEO.

HDMI—Πατήστε **ENTER** για εν τοπισμ ό σήμ ατος HDMI.

#### <span id="page-21-5"></span><span id="page-21-3"></span>**Auto-Adjust (Αυτόματη Ρύθμιση)**

**Auto Adjustment in Progress...** 

Επιλέξτε την αυτόματη προσαρμογή των ρυθμίσεων της οθόνης και θα εμφανιστεί το μήνυμα "**Auto Adjustment in** 

**Progress...(Αυτόματη ρύθμιση σε εξέλιξη)**" όταν θα βρίσκεται σε εξέλιξη.

#### <span id="page-22-3"></span><span id="page-22-0"></span>**Set Up (Ρύθμιση)**

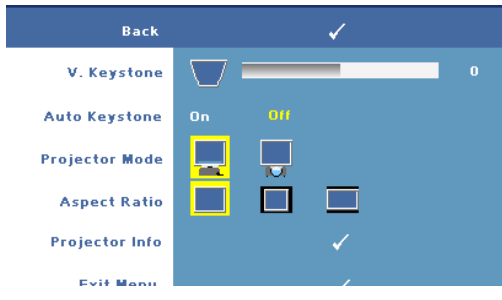

#### **V. KEYSTONE (Κ. Τραπέζιο)**—Σας επιτρέπει να προσαρμόσετε την παραμόρφωση της εικόνας που προκαλείται από την κλίση του προβολέα.

**AUTO KEYSTONE (Αυτόματο Τραπέζιο)—**Προσαρμόζει αυτόματα την παραμόρφωση της εικόνας που προκαλείται από την κλίση του προβολέα.

**PROJECTOR MODE (Λειτουργία Προβολέα)—**Επιλέξτε πώς εμφανίζεται η εικόνα:

- Μπροστινή Προβολή-Επιφάνεια Εργασίας (η προεπιλογή).
- Οπίσθια Προβολή-Επιφάνεια Εργασίας Ο προβολέας αντιστρέφει την εικόνα ώστε να μπορείτε να προβάλλετε πίσω από μια διαφανή οθόνη.

**ASPECT RATIO (Αναλογία Εικόνας )—**Επιλέξτε μια αναλογία εικόνας για να αλλάξετε την εμφάνιση της εικόνας.

- Original (Αρχική) επιλέξτε Original (Αρχική) για να διατηρήσετε την αναλογία εικόνας της προβαλλόμενης εικόνας σύμφωνα με την πηγή εισόδου.
- 4:3 Η πηγή εισόδου κλιμακώνεται για να χωρέσει στην οθόνη και προβάλλει μια εικόνα 4:3.
- Wide (Ευρεία) Η πηγή εισόδου κλιμακώνεται για να χωρέσει στο πλάτος της οθόνης και να προβάλλει ευρεία εικόνα.

**PROJECTOR INFO (Πληροφορίες για τον Προβολέα)—**Πατήστε το για να εμφανιστεί το όνομα μοντέλου του προβολέα, η τρέχουσα πηγή εισόδου και ο αριθμός σειράς του προβολέα (PPID#).

#### <span id="page-22-2"></span><span id="page-22-1"></span>**PICTURE (ΕΙΚΟΝΑ) (σε λειτουργία υπολογιστή)**

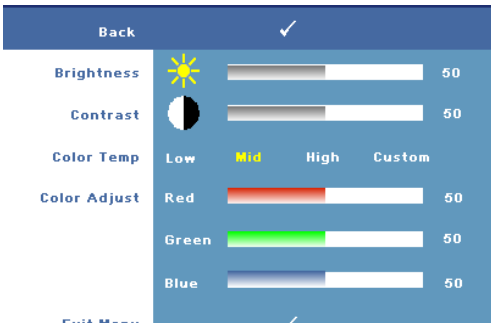

**BRIGHTNESS (Φωτεινότητα)**—

Χρησιμοποιήστε τα  $\leq$  ή  $\geq$ για να ρυθμίσετε τη φωτεινότητα της εικόνας.

#### **CONTRAST (Αντίθεση)—**

Χρησιμοποιήστε τα  $\overline{\left|z\right|}$  ή  $\overline{\left|z\right|}$ για να ελέγξετε το βαθμό της διαφοράς ανάμεσα στα φωτεινότερα και τα σκοτεινότερα σημεία της εικόνας. Η ρύθμιση της

αντίθεσης αλλάζει την ποσότητα του μαύρου και του λευκού στην εικόνα. **COLOR TEMP (Θερμοκρασία Χρώματος )—**Ρυθμίστε τη θερμοκρασία χρώματος. Η οθόνη εμφανίζεται ψυχρότερη σε υψηλότερες θερμοκρασίες χρώματος και θερμότερη σε χαμηλότερες θερμοκρασίες χρώματος. Όταν ο χρήστης αλλάζει τη ρύθμιση στο μενού Color Adjust (Ρύθμιση χρώματος), ενεργοποιείται η προσαρμοσμένη λειτουργία και οι τιμές αποθηκεύονται στην Custom mode (Προσαρμοσμένη λειτουργία).

**COLOR ADJUST (Ρύθμιση Χρωμάτων)—**Χειροκίνητη προσαρμογή του κόκκινου, πράσινου και μπλε χρώματος.

#### <span id="page-23-1"></span><span id="page-23-0"></span>**PICTURE (ΕΙΚΟΝΑ) (σε λειτουργία βίντεο)**

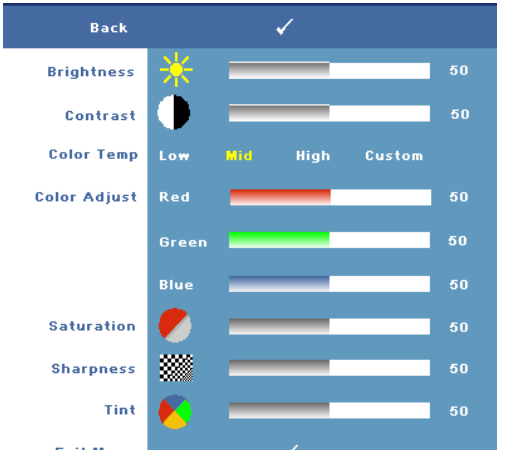

**BRIGHTNESS (Φωτεινότητα)**—

Xρησιμοποιήστε τα  $|<|$  ή  $|>$ για να ρυθμίσετε τη φωτεινότητα της εικόνας.

**CONTRAST (Αντίθεση)—**

 $X$ ρησιμοποιήστε τα  $|<$  ή  $|>$ για να ελέγξετε το βαθμό της διαφοράς ανάμεσα στα φωτεινότερα και τα σκοτεινότερα σημεία της εικόνας. Η ρύθμιση της αντίθεσης αλλάζει την ποσότητα του μαύρου και του λευκού στην εικόνα.

#### **COLOR TEMP (Θερμοκρασία Χρώματος )—**Ρυθμίστε τη

θερμοκρασία χρώματος. Η οθόνη εμφανίζεται ψυχρότερη σε υψηλότερες θερμοκρασίες χρώματος και θερμότερη σε χαμηλότερες θερμοκρασίες χρώματος. Όταν ο χρήστης αλλάζει τη ρύθμιση στο μενού Color Adjust (Ρύθμιση χρώματος), ενεργοποιείται η προσαρμοσμένη λειτουργία και οι τιμές αποθηκεύονται στην Custom mode (Προσαρμοσμένη λειτουργία).

**COLOR ADJUST (Ρύθμιση Χρωμάτων)—**Χειροκίνητη προσαρμογή του κόκκινου, πράσινου και μπλε χρώματος.

**SATURATION (Κορεσμός )—**Ρύθμιση μιας πηγής εικόνας από μαύρο και άσπρο σε πλήρως κορεσμένο χρώμα. Πατήστε το  $\ll$  για να μειώσετε την ποσότητα του χρώματος στην εικόνα και το  $\gg$  για να αυξήσετε την ποσότητα του χρώματος στην εικόνα.

**SHARPNESS (Ευκρίνεια)—Πατήστε το**  $\ll$  **για να μειώσετε την ευκρίνεια και το** για να αυξήσετε την ευκρίνεια της εικόνας.

**TINT (Χροιά)—**Πατήστε το  $\leq$  για να αυξήσετε την ποσότητα του πράσινου χρώματος στην εικόνα και το για να αυξήσετε την ποσότητα του κόκκινου χρώματος στην εικόνα.

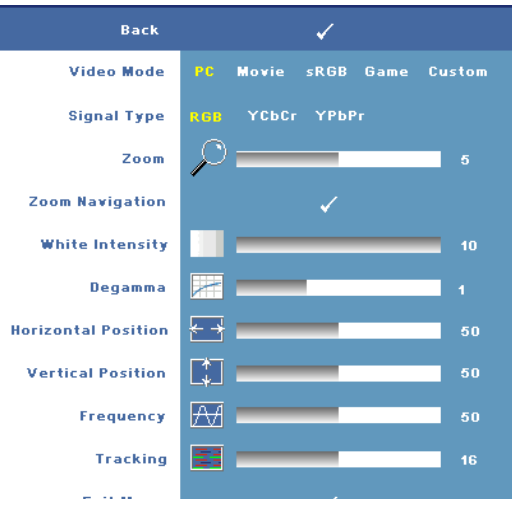

#### <span id="page-24-1"></span><span id="page-24-0"></span>**DISPLAY(ΟΘΟΝΗ)(σε λειτουργία υπολογιστή)**

**VIDEO MODE (Λειτουργία Βίντεο)**—Επιλέξτε μια λειτουργία για να βελτιστοποιήσετε την οθόνη σε σχέση με τη χρήση του προβολέα: **PC (Υπολογιστής)**, **Movie (Ταινία)**, **sRGB** (προσφέρει πιο ακριβή προβολή των χρωμάτων), **Game (Παιχνίδι)** και **Custom (Προσαρμοσμένη)** (κάντε τις ρυθμίσεις που προτιμάτε). Αν αλλάξετε τις ρυθμίσεις **White Intensity (Ένταση Λευκού Φωτός)** ή **Degamma**,ο προβολέας αυτόματα μεταβαίνει στην κατάσταση **Custom (Προσαρμοσμένη)**.

**SIGNAL TYPE (Τύπος Σήματος )—**Επιλέξτε χειροκίνητα τον τύπο σήματος RGB, YCbCr, ή YPbPr.

**Zoom (Zouµ)—Πατήστε**  $\triangleright$  **για ψηφιακή μεγέθυνση μια προεπιλεγμένης περιοχής** της εικόνας στο κέντρο της οθόνης και πατήστε  $\boxed{\lt}$  για να μικρύνετε την εστιασμένη εικόνα.

**ZOOM NAVIGATION (Πλοήγηση Ζουμ)—Πατήστε**  $\leq$  **|**  $\geq$  **|**  $\wedge$  **|**  $\vee$ **| για πλοήγηση** στην οθόνη προβολής.

**WHITE INTENSITY (Ένταση Λευκού Φωτός )—**Ρυθμίστε την στο **0** για μεγιστοποίηση της αναπαραγωγής του χρώματος και στο **10** για μεγιστοποίηση της φωτεινότητας.

**DEGAMMA—**Ορίστε μία από τις 4 προεπιλεγμένες τιμές για να αλλάξετε την απόδοση του χρώματος της οθόνης.

**HORIZONTAL POSITION (Οριζόντια Θέση)—Πατήστε το**  $\leq$  **για να ρυθμίσετε την** οριζόντια θέση της εικόνας στα αριστερά και το για να ρυθμίσετε την οριζόντια θέση της εικόνας στα δεξιά.

**VERTICAL POSITION (Κάθετη Θέση)—Πατήστε το**  $\boxed{\lt}$  **για να ρυθμίσετε την** κάθετη θέση της εικόνας προς τα κάτω και το  $\gg$  για να ρυθμίσετε την κάθετη θέση της εικόνας προς τα πάνω.

**FREQUENCY (Συχνότητα)—**Αλλάξτε την ταχύτητα του ρολογιού προβολής δεδομένων στην οθόνη για να ταιριάζει με την κάρτα γραφικών του υπολογιστή σας. Εάν δέιτε μια κάθετη γραμμή που τρεμοπαίζει, χρησιμοποιήστε τη ρύθμιση

**Frequency (Συχνότητας)** για να ελαχιστοποιήσετε τις γραμμές. Αυτή είναι μια ρύθμιση κατά προσέγγιση.

**TRACKING (Ευθυγράμμιση)—**Συγχρονίστε τη φάση του σήμ ατος προβολής

μ ε την κάρτα γραφικών . Εάν εμ φανίζεται μ ια ασταθής εικόν α ή εικόν α που τρεμ οπαίζει, χρησιμ οποιήστε **TRACKING (Ευθυγράμ μ ιση)** για ν α τη διορθώσετε. Αυτή είν αι μ ια μ ικρορύθμ ιση.

#### <span id="page-25-2"></span>**DISPLAY(ΟΘΟΝΗ)(σε λειτουργία Βίντεο)**

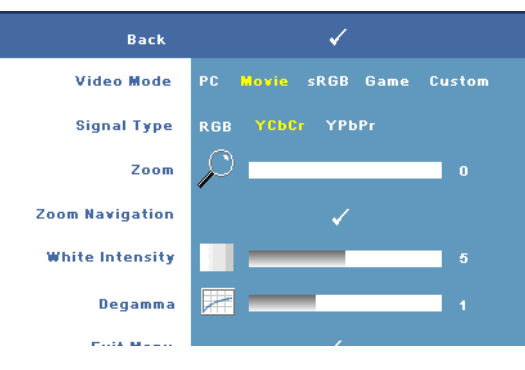

**VIDEO MODE (Λειτουργία Βίντεο)**—Επιλέξτε μια λειτουργία για να βελτιστοποιήσετε την οθόνη σε σχέση με τη χρήση του προβολέα: **PC (Υπολογιστής)**, **Movie (Ταινία)**, **sRGB** (προσφέρει πιο ακριβή προβολή των χρωμάτων), **Game (Παιχνίδι)** και **Custom (Προσαρμοσμένη)** (κάντε τις ρυθμίσεις που προτιμάτε). Αν αλλάξετε τις

ρυθμίσεις **White Intensity (Ένταση Λευκού Φωτός)** ή **Degamma**,ο προβολέας αυτόματα μεταβαίνει στην κατάσταση **Custom (Προσαρμοσμένη)**.

**SIGNAL TYPE (Τύπος Σήματος )—**Επιλέξτε χειροκίνητα τον τύπο σήματος RGB, YCbCr, ή YPbPr.

**Zoom (Zouµ)—Πατήστε [>] για ψηφιακή μ εγέθυν ση μια προεπιλεγμ ένης** περιοχής της εικόνας στο κέντρο της οθόνης και πατήστε ∑ για να φ<br>μικρύνετε την εστιασμένη εικόνα.

**Zoom Navigation (Πλοήγηση Ζουμ)—Πατήστε**  $\overline{\left|\times\right|}\left|\overline{\wedge}\right|\left|\vee\right|$  **για πλοήγηση** στην οθόν η προβολής .

**WHITE INTENSITY (Ένταση Λευκού Φωτός )—**Ρυθμ ίστε την στο 0 για μ εγιστοποίηση της αν απαραγωγής του χρώμ ατος και στο 10 για μ εγιστοποίηση της φωτειν ότητας .

**DEGAMMA—**Ορίστε μία από τις 4 προεπιλεγμένες τιμές για να αλλάξετε την απόδοση του χρώμ ατος της οθ όν ης .

#### <span id="page-25-1"></span><span id="page-25-0"></span>**LAMP (Λάμπα)**

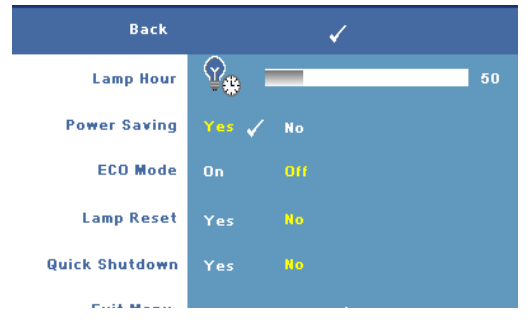

**LAMP HOUR (Ώρες Λάμπας )**—Εμφανίζει τις ώρες λειτουργίας από το μηδενισμό του χρονομέτρου της λάμπας. **POWER SAVING (Εξοικονόμηση**

**Ενέργειας )—**Επιλέξτε το **Yes (Ναι)** για να ορίσετε το διάστημα της καθυστέρησης της εξοικονόμησης ενέργειας. Το διάστημα καθυστέρησης

είναι το χρονικό διάστημα που θέλετε να περιμένει ο προβολέας χωρίς να δέχεται σήμα εισόδου. Από προεπιλογή, το διάστημα καθυστέρησης είναι καθορισμένο σε 120 λεπτά. Όμως μπορείτε να το ρυθμίσετε σε 5 λεπτά, 15 λεπτά, 30 λεπτά, 45 λεπτά, 60 λεπτά, ή 120 λεπτά.

Εάν δεν ανιχνευτεί σήμα εισόδου κατά το διάστημα της καθυστέρησης, ο προβολέας σβήνει τη λάμπα και εισάγεται σε κατάσταση εξοικονόμησης ενέργειας. Εάν ανιχνευτεί σήμα εισόδου κατά το διάστημα της καθυστέρησης, ο προβολέας ανάβει αυτόματα. Εάν δεν ανιχνευτεί σήμα εισόδου μέσα σε δύο ώρες, ο προβολέας μεταβαίνει από την κατάσταση Εξοικονόμησης Ενέργειας σε κατάσταση Απενεργοποίησης. Για να ενεργοποιήσετε τον προβολέα πατήστε το κουμπί Power (Τροφοδοσία).

**ECO MODE (Κατάσταση ECO)—**Επιλέξτε **On** για να χρησιμοποιήσετε τον προβολέα στο χαμηλότερι επίπεδο ισχύος (136 Watt). Η λειτουργία σε χαμηλότερα επίπεδα ισχύος μπορεί να παρέχει μεγαλύτερη διάρκεια ζωής της λάμπας, πιο αθόρυβη λειτουργία και πιο σκοτεινή έξοδο προβολής πάνω στην οθόνη. Επιλέξτε το **Off** για λειτουργία με κανονική ισχύ (165 Watt).

**LAMP RESET (Μηδενισμός Ωρών Λάμπας)—Αφού εγκαταστήσετε μια νέα** λάμ πα, επιλέξτε το **YES (Ναι)** για μ ηδενισμ ό του χρον ομ έτρου της λάμ πας . **QUICK SHUTDOWN (Γρήγορη Απενεργοποίηση)—**Επιλέξτε **YES (Ναι)** για ν α απεν εργοποιήσετε τον προβολέα μ ε έν α απλό πάτημ α του κουμ πιού POWER (Τροφοδοσία). Η λειτουργία αυτή επιτρέπει στον προβολέα την ψύξη μ έσα σε μ ικρή χρονική περίοδο αυξάν ον τας την ταχύτητα του αν εμ ιστήρα.

**ΣΗΜΕΙΩΣΗ:** Εάν έχει ενεργοποιηθεί το Quick shutdown (Γρήγορη Απενεργοποίηση), να αναμένετε έναν ελαφρώς υψηλότερο θόρυβο κατά τη διάρκεια της απενεργοποίησης.

#### <span id="page-26-0"></span>**LANGUAGE (ΓΛΩΣΣΑ)**

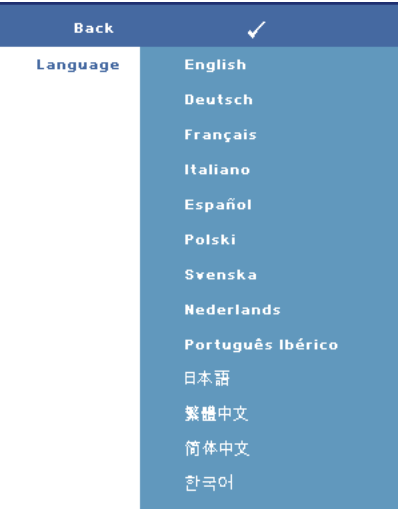

#### <span id="page-27-2"></span><span id="page-27-0"></span>**OTHERS (ΆΛΛΑ)**

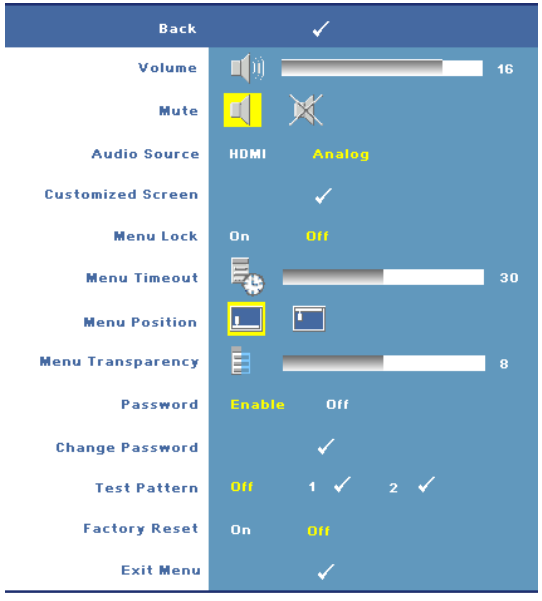

**VOLUME (Ένταση)**— Πατήστε το  $\leq$  για να μειώσετε την ένταση και το για να αυξήσετε την ένταση του ήχου. **MUTE (Αποκοπή Ήχου)—**Επιτρέπει την αποκοπή του ήχου. **AUDIO SOURCE (Πηγή Ήχου)—**Επιλέξτε είτε **HDMI** ή **Analog (Aναλογικό) (Audio In)** ως την πηγή ήχου για χρήση. **CUSTOMIZED SCREEN (Προσαρμοσμένη Οθόνη)—**Πατήστε **Enter**. Εμφανίζεται το μενού "Προσαρμοσμένης Οθόνης". Επιλέξτε "YES (ΝΑΙ)" για να κάνετε λήψη της εικόνας της οθόνης ως "My Customized logo (Το

Προσαρμοσμένο μου Λογότυπο)". Η οθόνη αυτή αντικαθιστά όλες τις αρχικές οθόνες με το λογότυπο της Dell. Μπορείτε να επαναφέρετε την προεπιλεγμένη οθόνη επιλέγοντας "Dell Logo" στην αναδυόμενη οθόνη.

**ΣΗΜΕΙΩΣΗ:** Για να κάνετε λήψη μιας πλήρους εικόνας, σιγουρευτείτε ότι το σήμα εισόδου που είναι συνδεδεμένο στον προβολέα έχει ανάλυση 1024x768.

<span id="page-27-1"></span>**MENU LOCK (Κλείδωμα Μενού)**—Επιλέξτε **On** για να ενεργοποιήσετε το κλείδωμα μενού για την απόκρυψη του μενού της OSD. Επιλέξτε το **Off** για να απενεργοποιήσετε το κλείδωμα μενού. Αν θέλετε να απενεργοποιήσετε τη λειτουργία Menu Lock (Κλείδωμα Μενού) και η OSD εξαφανιστεί, πατήστε το κουμπί **Menu (Μενού)** στον πίνακα για 15 δευτερόλεπτα και στη συνέχεια απενεργοποιήστε τη λειτουργία.

**MENU TIMEOUT (Χρονικό Όριο Μενού)** —Ρυθμίστε τη χρονική καθυστέρηση του **OSD Timeout (Χρονικού Ορίου OSD)**. Η προεπιλεγμένη ρύθμιση είναι 30 δευτερόλεπτα.

**MENU POSITION (Θέση Μενού)—**Σας επιτρέπει να επιλέξετε τη θέση της OSD στην οθόνη.

**MENU TRANSPARENCY (Διαφάνεια Μενού)—Σας επιτρέπει να επιλέξετε το <b>επίπεδο** διαφάνειας του φόντου της OSD.

**PASSWORD (Κωδικός )—**Σας επιτρέπει να προστατεύετε τον προβολέα με κωδικό πρόσβασης. Αυτό το βοηθητικό πρόγραμμα ασφάλειας σας επιτρέπει να επιβάλλετε διάφορους περιορισμούς πρόσβασης για να προστατέψετε το ιδιωτικό σας απόρρητο και να εμποδίσετε άλλους να αλλοιώσουν τις ρυθμίσεις του προβολέα σας. Αυτό σημαίνει ότι ο προβολέας δεν μπορεί να χρησιμοποιηθεί αν κάποιος τον πάρει χωρίς έγκριση, και συνεπώς λειτουργεί ως χαρακτηριστικό αποτροπής της κλοπής. Επιλέξτε **On** για ενεργοποίηση της προστασίας με κωδικό πρόσβασης. Εμφανίζεται η οθόνη **Please Key In the Password (Πληκτρολογήστε τον κωδικό πρόσβασης)** η οποία σας ζητά να εισάγετε τον κωδικό πρόσβασης όταν ο προβολέας ενεργοποιηθεί την επόμενη φορά. Επιλέξτε Off για να απενεργοποιήσετε την προστασία με κωδικό πρόσβασης.

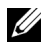

#### **ΣΗΜΕΙΩΣΗ:** Η προστασία με κωδικό πρόσβασης είναι απο προεπιλογή απενεργοποιημένη.

Αν ενεργοποιήσετε αυτή τη λειτουργία, θα σας ζητηθεί να εισαγάγετε τον κωδικό πρόσβασης στον προβολέα αφού τον ανάψετε:

- 1 αίτηση εισόδου κωδικού πρόσβασης για 1η φορά:
	- a Μεταβείτε στο μενού Others (Άλλα)**, πατήστε** το Enter **και επιλέξτε το** Password (Κωδικός Πρόσβασης) **για να** Ενεργοποιήσετε τη ρύθμιση κωδικού.

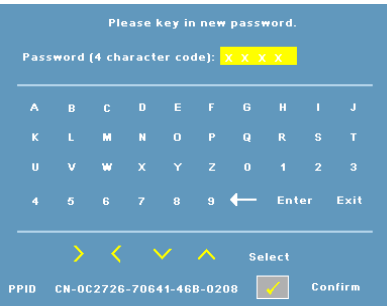

b Η ενεργοποίηση της λειτουργίας Password (Κωδικός Πρόσβασης) θα εμφανίσει μια οθόνη χαρακτήρων, εισαγάγετε έναν αριθμό 4 ψηφίων από την οθόνη και πατήστε το κουμπί **Enter**.

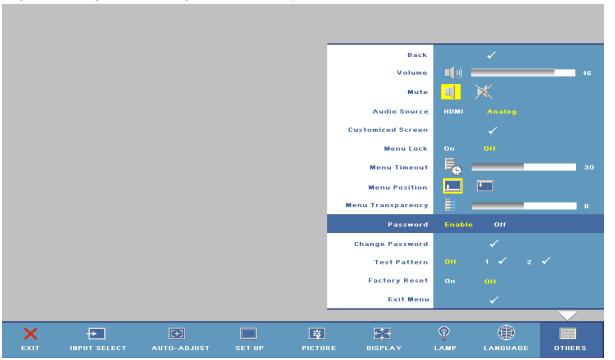

28 Χρήση του Προβολέα Σας

- c Για επιβεβαίωση, εισαγάγετε ξανά τον κωδικό.
- d Αν η επαλήθευση του κωδικού είναι επιτυχής, μπορείτε να συνεχίσετε έχοντας πρόσβαση στις λειτουργίες και τις εφαρμογές του προβολέα.
- 2 Αν έχετε εισαγάγει λανθασμένο κωδικό πρόσβασης, θα έχετε άλλες 2 ευκαιρίες. Μετά από τρεις μη έγκυρες προσπάθειες, ο προβολέας θα σβήσει αυτόματα.

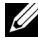

#### **ΣΗΜΕΙΩΣΗ:** Εάν ξεχάσατε τον κωδικό πρόσβασής σας, επικοινωνήστε με την Dell.

3 Για ακύρωση της λειτουργίας του κωδικού, επιλέξτε το **OFF** και εισαγάγετε τον κωδικό πρόσβασης για να απενεργοποιήσετε τη λειτουργία.

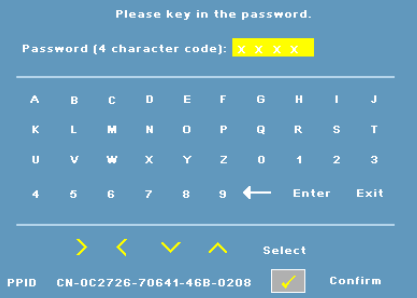

**CHANGE PASSWORD (Αλλαγή Κωδικού)** —Σας επιτρέπει να αλλάξετε τον κωδικό πρόσβασης. Πληκτρολογήστε τον αρχικό κωδικό πρόσβασης και εισάγετε το νέο κωδικό πρόσβασης. Εισάγετε ξανά το νέο κωδικό πρόσβασης για επιβεβαίωση.

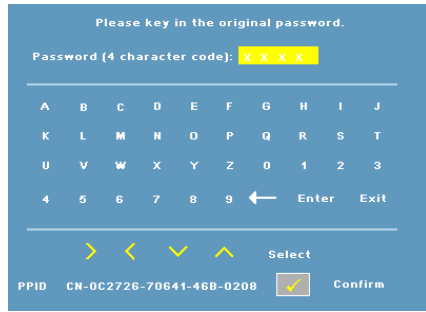

**TEST PATTERN (Μοτίβο Ελέγχου)—**Επιλέξτε **1** ή **2** για να ενεργοποιηθεί το ενσωματωμένο **Test Pattern (Μοτίβο Ελέγχου)** για να ελέγξετε την εστίαση και την ανάλυση. Επιλέξτε το **Off** για να απενεργοποιήσετε τη λειτουργία.

- 1 Για να εκτελέσετε το διαγνωστικό μοτίβο ελέγχου 1, πατήστε και κρατήστε το κουμπί **Menu** και  $\Box$  στον πίνακα ελέγχου του προβολέα ταυτόχρονα για δύο δευτερόλεπτα.
- 2 Για να εκτελέσετε το διαγνωστικό μοτίβο ελέγχου 2, πατήστε και κρατήστε το κουμπί **Menu** και **Q** στον πίνακα ελέγχου του προβολέα ταυτόχρονα για δύο δευτερόλεπτα.

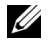

**ΣΗΜΕΙΩΣΗ:** Για να ενεργοποιήσετε το διαγνωστικό μοτίβο ελέγχου 2, απαιτείται να συνδέσετε ένα σήμα εισόδου στον προβολέα.

**FACTORY RESET (Επαναφορά Εργοστασιακών Ρυθμίσεων)** —Επιλέξτε **On** για να επαναφέρετε τον προβολέα στις προεπιλεγμένες εργοστασιακές του ρυθμίσεις.

<span id="page-31-2"></span><span id="page-31-1"></span>4

# <span id="page-31-0"></span>**Αντιμετώπιση προβλημάτων του προβολέα σας**

Αν έχετε προβλήματα με τον προβολέα, δείτε τις ακόλουθες συμβουλές αντιμετώπισης προβλημάτων. Αν το πρόβλημα δεν επιλυθεί, επικοινωνήστε με την Dell (Ανατρέξτε στην ενότητα [Επικοινωνία](#page-41-1) με τη Dell στην [σελίδα](#page-41-1) 41).

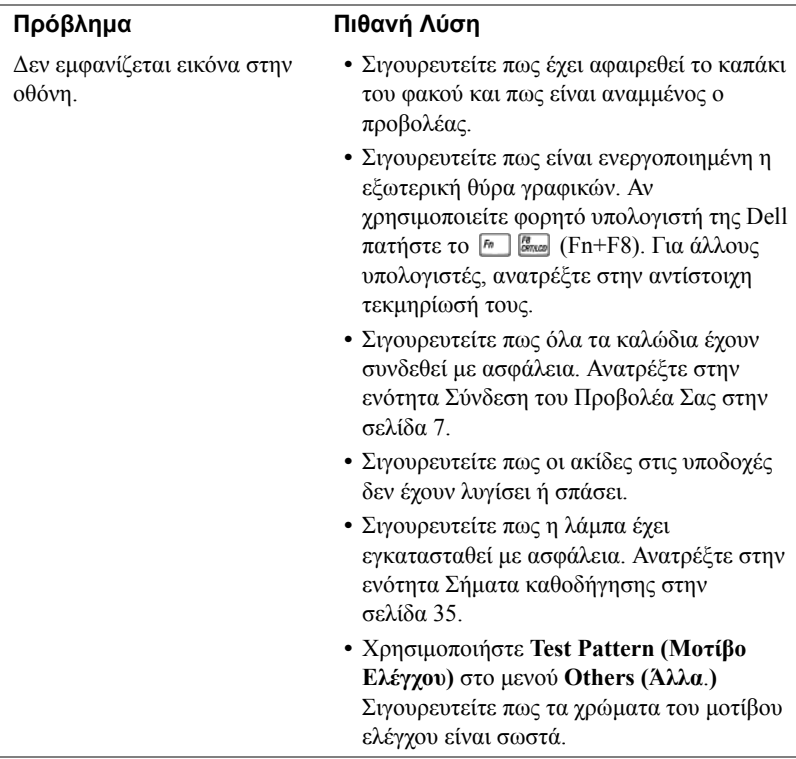

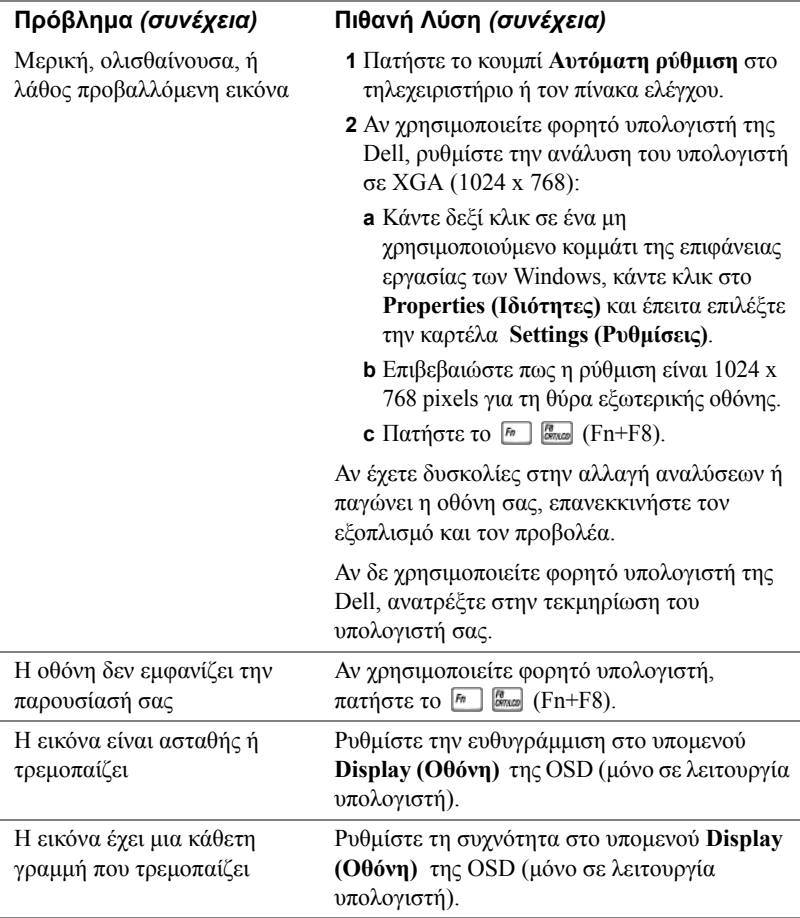

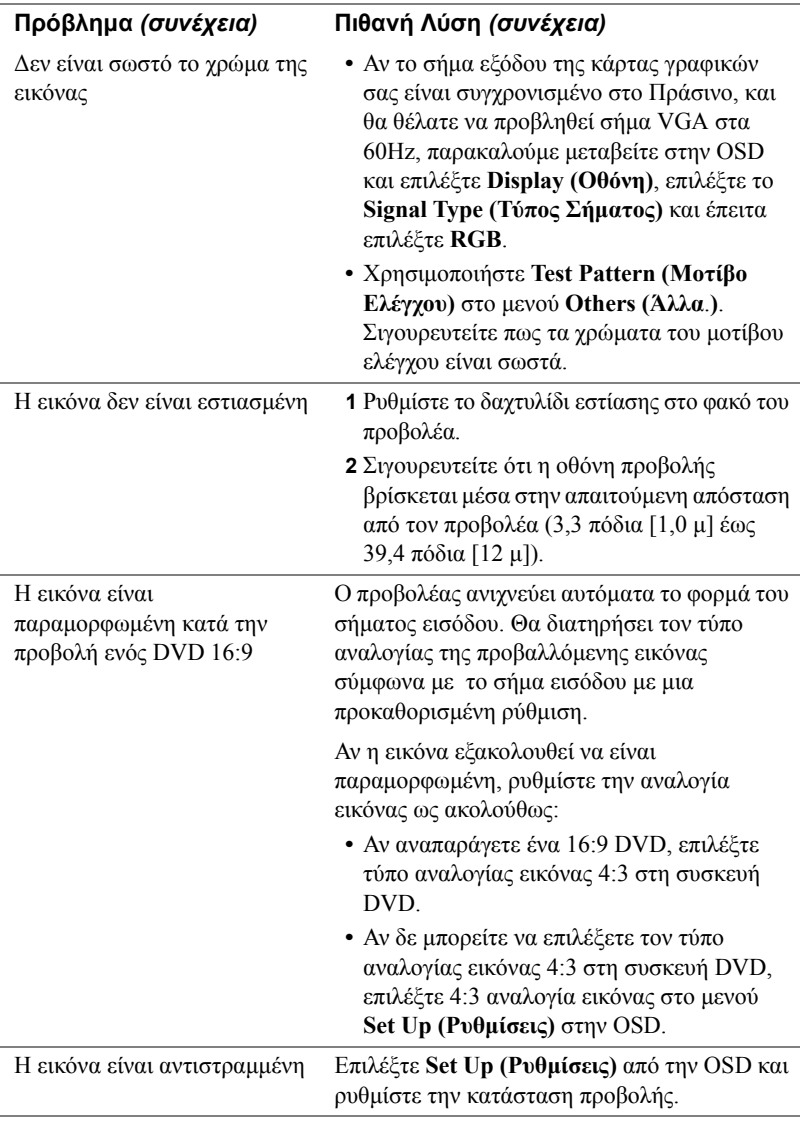

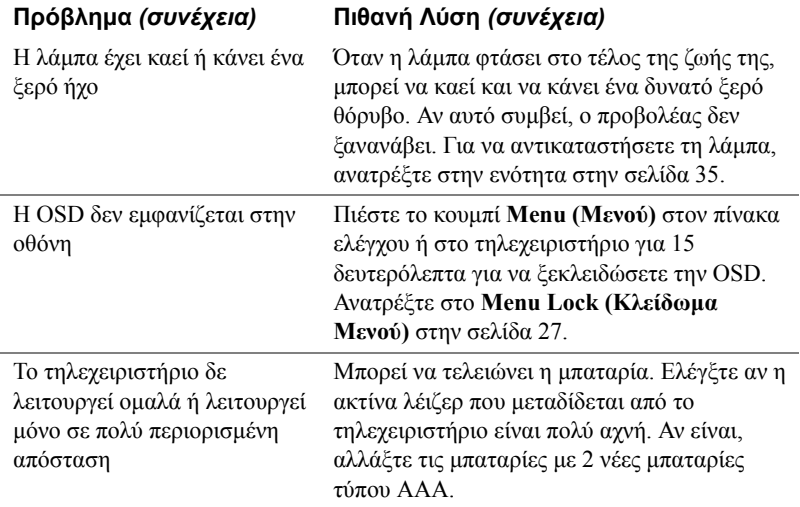

## <span id="page-35-1"></span><span id="page-35-0"></span>**Σήματα καθοδήγησης**

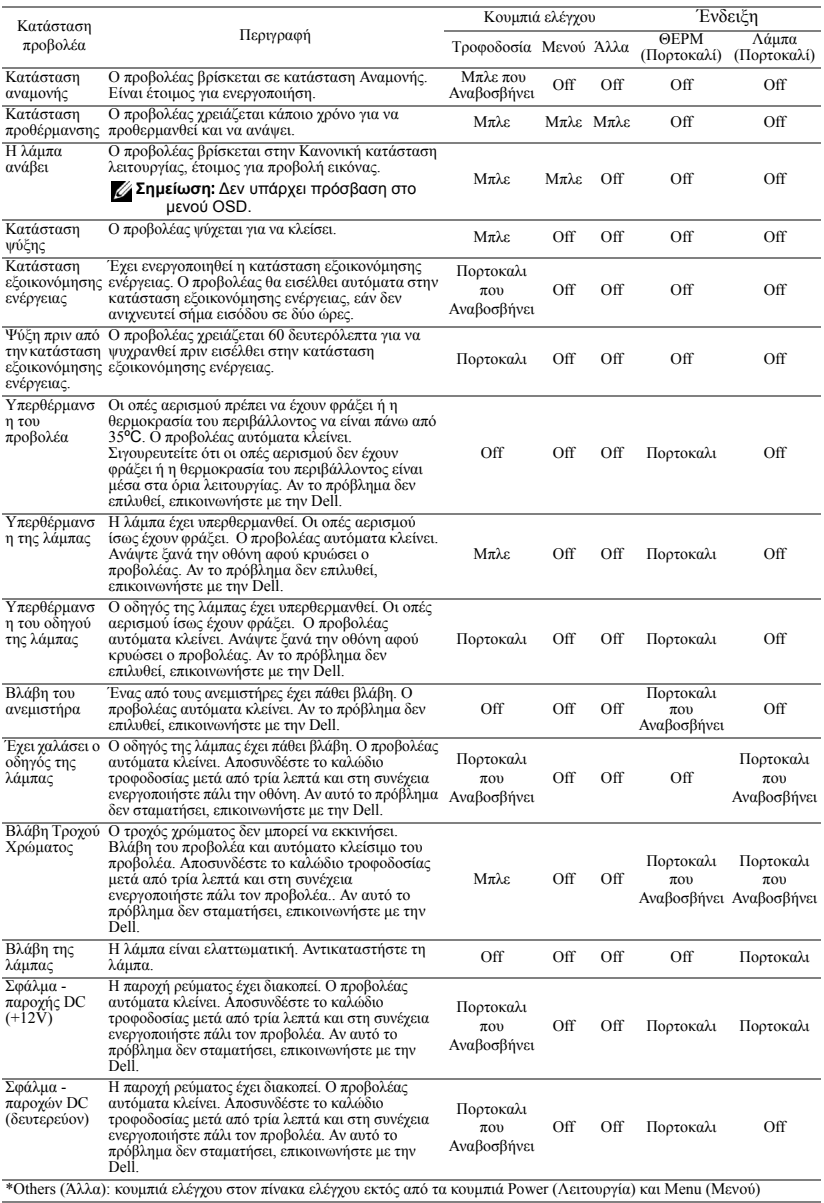

## <span id="page-36-1"></span><span id="page-36-0"></span>**Αλλαγή της Λάμπας**

Όταν η λάμπα του προβολέα σας φτάνει προς το τέλος της ζωής της και χρειάζεται να αντικατασταθεί θα εμφανιστεί το ακόλουθο μήνυμα στην οθόνη:

**Lamp is approaching the end of its useful life in full power operation. Replacement suggested. www.dell.com/lamps (Η λάμπα φτάνει προς το τέλος της ζωής της σε κατάσταση πλήρους λειτουργίας. Συνιστάται η αντικατάσταση. www.dell.com/lamps)**

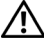

**ΠΡΟΣΟΧΗ: Πριν ξεκινήσετε οποιαδήποτε διαδικασία της ενότητας αυτής, ακολουθήστε τις Οδηγίες Ασφαλείας όπως περιγράφονται στο [Σελίδα](#page-6-1) 6.**

**ΠΡΟΣΟΧΗ: Η λάμπα ζεσταίνεται πολύ κατά τη χρήση. Μην επιχειρήσετε να αντικαταστήσετε τη λάμπα εάν δεν περάσουν τουλάχιστον 30 λεπτά για να κρυώσει ο προβολέας.**

**ΠΡΟΣΟΧΗ: Ποτέ μην αγγίζετε το γλόμπο ή το γυαλί της λάμπας. Η λάμπα του προβολέα είναι πολύ εύθραυστη και μπορεί να θρυμματιστεί εάν την αγγίξετε. Τα θραύσματα του γυαλιού είναι αιχμηρά και μπορεί να προκαλέσουν τραυματισμό.**

**ΠΡΟΣΟΧΗ: Εάν η λάμπα θρυμματιστεί, απομακρύνετε όλα τα σπασμένα κομμάτια από τον προβολέα και αποθέστε ως απόρριμα ή ανακυκλώστε σύμφωνα με τους πολιτειακούς, τοπικούς ή ομοσπονδιακούς νόμους. Για περισσότερες πληροφορίες, δείτε www.dell.com/hg.**

Για να αντικαταστήσετε τη λάμπα:

- **1** Σβήστε τον προβολέα και αποσυνδέστε το καλώδιο τροφοδοσίας.
- **2** Αφήστε τον προβολέα να κρυώσει για τουλάχιστον 30 λεπτά.
- **3** Χαλαρώστε τις 2 βίδες που ασφαλίζουν το κάλυμμα της λάμπας, και αφαιρέστε το κάλυμμα.
- **4** Χαλαρώστε τις 2 βίδες που ασφαλίζουν τη λάμπα.
- **5** Τραβήξτε προς τα πάνω τη λάμπα από τη μεταλλική λαβή της.
- **ΣΗΜΕΙΩΣΗ:** Η Dell μπορεί να ζητήσει οι καμένες λάμπες που αντικαθίστανται με εγγύηση να της επιστραφούν. Αλλιώς αποθέστε ως απόρριμα ή ανακυκλώστε τη λάμπα. Για περισσότερες πληροφορίες, ανατρέξτε στην ενότητα Απόρριψη Λάμπας στην [σελίδα](#page-37-0) 37.
- **6** Αντικαταστήστε με την καινούρια λάμπα.
- **7** Σφίξτε τις 2 βίδες που ασφαλίζουν τη λάμπα.

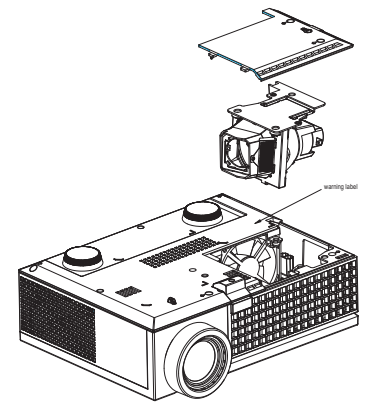

- **8** Αντικαταστήστε το κάλυμμα της λάμπας και σφίξτε τις δύο βίδες.
- **9** Μηδενίστε το χρόνο χρήσης της λάμπας επιλέγοντας **Yes (Ναι)** για **Lamp Reset (Μηδενισμός Λάμπας)** στο μενού OSD **Lamp (Λάμπα)**. (Δείτε το μενού της Λάμπας στην [σελίδα](#page-25-1) 25)

<span id="page-37-0"></span>**ΠΡΟΣΟΧΗ: Απόρριψη Λάμπας (μόνο για τις ΗΠΑ) Η ΛΑΜΠΑ(ΕΣ) ΣΤΟ ΕΣΩΤΕΡΙΚΟ ΑΥΤΟΥ ΤΟΥ ΠΡΟΪΟΝΤΟΣ ΠΕΡΙΕΧΟΥΝ ΥΔΡΑΡΓΥΡΟ ΚΑΙ ΠΡΕΠΕΙ ΝΑ ΑΝΑΚΥΚΛΩΝΟΝΤΑΙ Η ΝΑ ΑΠΟΡΡΙΠΤΟΝΤΑΙ ΣΥΜΦΩΝΑ ΜΕ ΤΟΥΣ ΤΟΠΙΚΟΥΣ, ΠΟΛΙΤΕΙΑΚΟΥΣ Η ΟΜΟΣΠΟΝΔΙΑΚΟΥΣ ΝΟΜΟΥΣ. ΓΙΑ ΠΕΡΙΣΣΟΤΕΡΕΣ ΠΛΗΡΟΦΟΡΙΕΣ ΕΠΙΣΚΕΦΤΕΙΤΕ ΤΗΝ ΤΟΠΟΘΕΣΙΑ WWW.DELL.COM/HG Ή ΕΠΙΚΟΙΝΩΝΗΣΤΕ ΜΕ ΤΗΝ ΕΝΩΣΗ ΒΙΟΜΗΧΑΝΙΩΝ ΗΛΕΚΤΡΟΝΙΚΩΝ ΠΡΟΪΟΝΤΩΝ ΣΤΗΝ ΤΟΠΟΘΕΣΙΑ WWW.EIAE.ORG. ΓΙΑ ΠΛΗΡΟΦΟΡΙΕΣ ΑΠΟΡΡΙΨΗΣ ΣΥΓΚΕΚΡΙΜΕΝΑ ΓΙΑ ΜΙΑ ΛΑΜΠΑ ΕΠΙΣΚΕΦΤΕΙΤΕ ΤΗΝ ΤΟΠΟΘΕΣΙΑ WWW.LAMPRECYCLE.ORG.**

# 5

# <span id="page-38-0"></span>**Τεχνικά χαρακτηριστικά**

<span id="page-38-16"></span><span id="page-38-15"></span><span id="page-38-14"></span><span id="page-38-13"></span><span id="page-38-12"></span><span id="page-38-11"></span><span id="page-38-10"></span><span id="page-38-9"></span><span id="page-38-8"></span><span id="page-38-7"></span><span id="page-38-6"></span><span id="page-38-5"></span><span id="page-38-4"></span><span id="page-38-3"></span><span id="page-38-2"></span><span id="page-38-1"></span>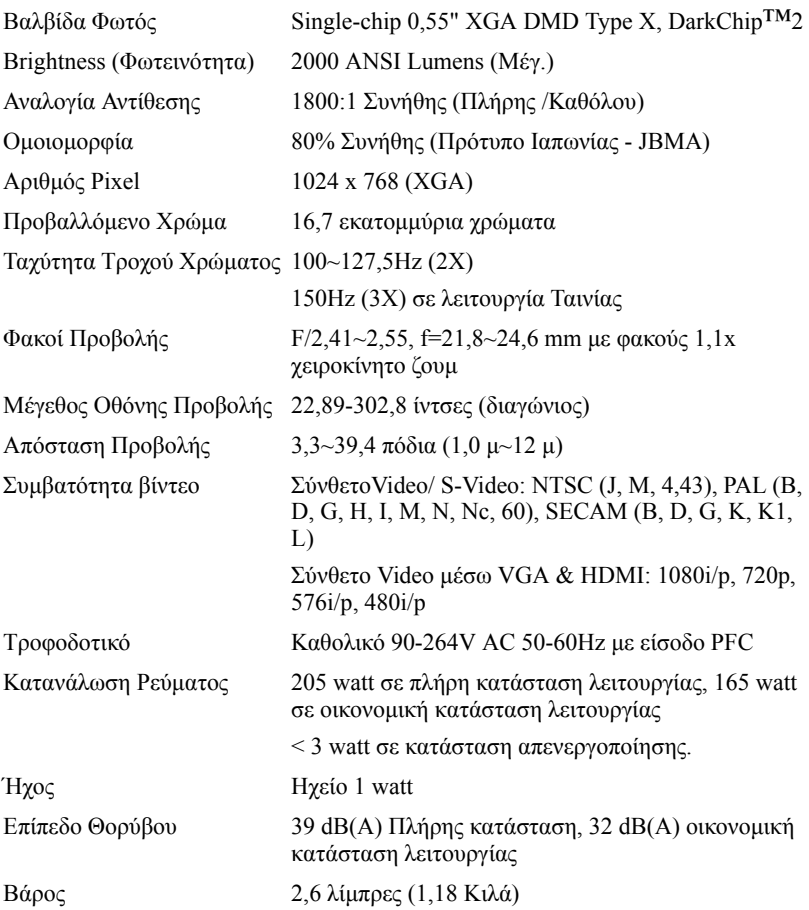

<span id="page-39-3"></span><span id="page-39-2"></span><span id="page-39-1"></span><span id="page-39-0"></span>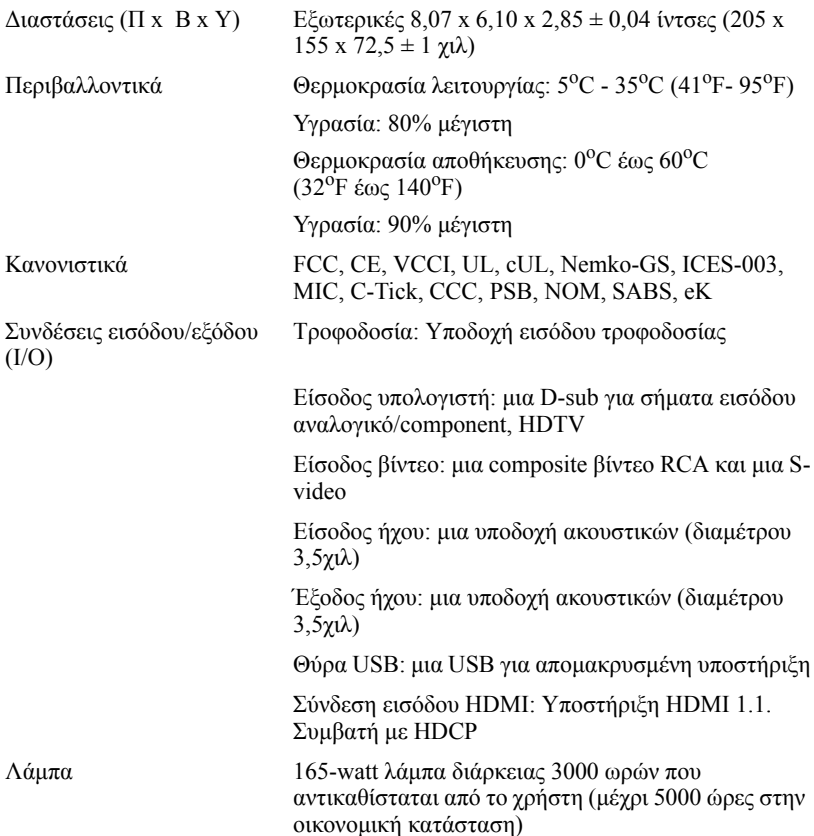

ΣΗΜΕΙΩΣΗ: Ο πραγματικός χρόνος ζωής ενός λαμπτήρα προβολέα διαφέρει ανάλογα με τις συνθήκες λειτουργίας και τους τρόπους χρήσης. Η χρήση ενός προβολέα σε συνθήκες πίεσης, μεταξύ των οποίων περιλαμβάνονται και τα περιβάλλοντα με σκόνη, με υψηλές θερμοκρασίες και η απότομη απενεργοποίηση μπορεί να οδηγήσουν σε μικρότερο χρόνο ζωής του λαμπτήρα ή πιθανόν και σε ζημία στον λαμπτήρα. Ο χρόνος ζωής του λαμπτήρα που ορίζεται για τους προβολείς της Dell αναφέρεται στον συνηθισμένο χρόνο λειτουργίας χωρίς να υπόκειται σε πιεστικές καταστάσεις για περισσότερο από το 50% των λαμπτήρων δειγματισμού πρόκειται να μειώσει το βαθμονομημένο επίπεδο φωτεινότητας του λαμπτήρα. Δεν πρόκειται για μέτρηση του χρόνου που θα σταματήσει η παραγωγή φωτός του λαμπτήρα.

#### <span id="page-40-0"></span>**Καταστάσεις Συμβατότητας (Αναλογικη / ψηφιακό)**

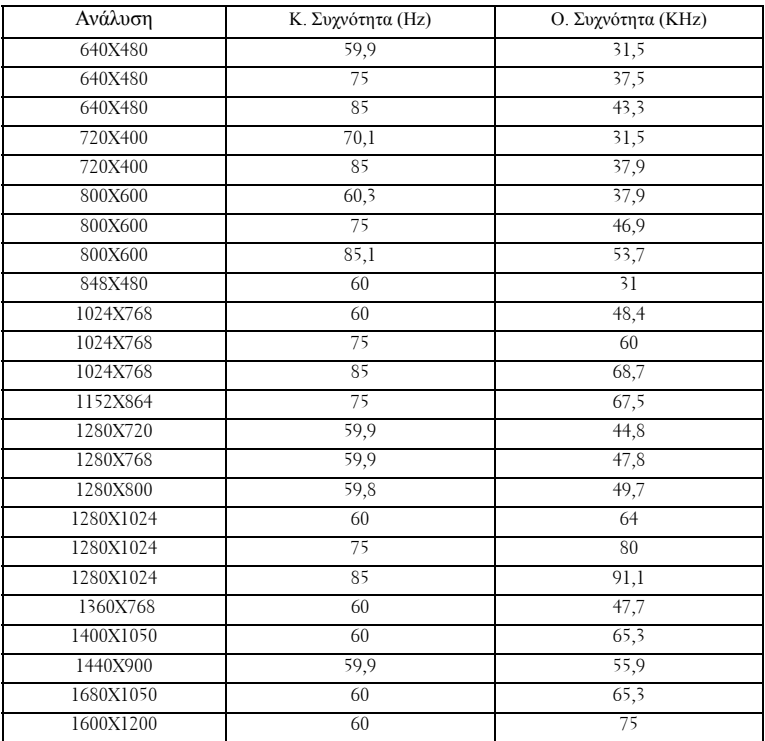

## <span id="page-41-1"></span><span id="page-41-0"></span>**Επικοινωνία με τη Dell**

Για τους πελάτες στις ΗΠΑ, καλέστε 800-WWW-DELL (800-999-3355).

<span id="page-41-2"></span>**ΣΗΜΕΙΩΣΗ:** Εάν δεν έχετε ενεργή σύνδεση στο Διαδίκτυο, μπορείτε να βρείτε πληροφορίες επικοινωνίας πάνω στο τιμολόγιο αγοράς, τη συσκευασία, τα διαφημιστικά έντυπα ή τον κατάλογο προϊόντων της Dell.

H Dell παρέχει πολλές επιλογές διαδικτυακής και τηλεφωνικής υποστήριξης και υπηρεσιών. Η διαθεσιμότητα εξαρτάται από τη χώρα και το προϊόν και μερικές υπηρεσίες ενδέχεται να μην διατίθενται στην περιοχή σας. Για να επικοινωνήσετε με την Dell για θέματα πωλήσεων, τεχνικής υποστήριξης ή υπηρεσιών πελατών:

- **1** Επισκεφτείτε **support.dell.com**.
- **2** Επαληθεύστε τη χώρα ή την περιοχή σας στο αναπτυσσόμενο μενού **Επιλογή Χώρας/Περιοχής** στο κάτω μέρος της σελίδας.
- **3** Κάντε κλικ στο **Επικοινωνήστε μαζί μας** στην αριστερή πλευρά της σελίδας.
- **4** Επιλέξτε την κατάλληλη σύνδεση υπηρεσίας ή υποστήριξης με βάση τις ανάγκες σας.
- **5** Επιλέξτε τη μέθοδο που είναι η πιο βολική για σας για να επικοινωνήσετε με την Dell

# <span id="page-43-0"></span>**Παράρτημα: Γλωσσάριο**

**ANSI Lumens** —Ένα πρότυπο για τη μέτρηση της εξόδου φωτός, που χρησιμοποιείται για τη σύγκριση προβολέων. Πρότυπο για τη μέτρηση της φωτεινότητας. Υπολογίζεται διαιρώντας μια εικόνα ενός τετραγωνικού μέτρου σε εννιά όμοια τετράγωνα, μετρώντας τα λουξ (ή τη φωτεινότητα) στο κέντρο κάθε τετραγώνου και λαμβάνοντας το μέσο όρο αυτών των εννιά σημείων.

**Aspect Ratio (Αναλογία Εικόνας)** —Η πιο δημοφιλής αναλογία εικόνας είναι 4:3 (4 προς 3). Οι πρώτες τηλεοράσεις και οι μορφές εικόνας υπολογιστή είναι σε αναλογία εικόνας 4:3, που σημαίνει πως το πλάτος της εικόνας είναι 4/3 φορές μεγαλύτερο του ύψους της.

**Brightness (Φωτεινότητα)**— Η ποσότητα του φωτός που εκπέμπεται από μια οθόνη ή μια οθόνη προβολέα ή συσκευή προβολής. Η φωτεινότητα του προβολέα μετράται σε μονάδες ANSI lumens.

**Color Temperature (Θερμοκρασία Χρώματος)**— Η χρωματική εμφάνιση του λευκού φωτός. Η χαμηλή θερμοκρασία χρώματος έχει ως αποτέλεσμα πιο 'ζεστό' φως (περισσότερο κίτρινο/κόκκινο) ενώ η υψηλή θερμοκρασία χρώματος έχει ως αποτέλεσμα πιο 'κρύο' φως (περισσότερο μπλε). Η πρότυπη μονάδα μέτρησης της θερμοκρασίας χρώματος είναι το Kelvin (K).

**Component Video**—Μια μέθοδος διανομής βίντεο καλής ποιότητας σε μια μορφή που περιέχει όλα τα συστατικά της αρχικής εικόνας. Αποτελείται από το σήμα έντασης φωτεινότητας και δύο ξεχωριστά σήματα χρωματικής διαφοράς και ορίζονται ως Y'Pb'Pr' για το αναλογικό και Y'Cb'Cr' για το ψηφιακό component. Το component βίντεο είναι διαθέσιμο σε συσκευές DVD και σε προβολείς.

**Composite Video** — Ένα σήμα βίντεο το οποίο συνδυάζει τα luma (φωτεινότητα), chroma (color), burst (αναφορά χρώματος) και sync (οριζόντια και κάθετα σήματα συγχρονισμού) σε μια κυματομορφή σήματος η οποία μεταφέρεται σε ένα και μοναδικό ζεύγος καλωδίων. Υπάρχουν τρία είδη φορμά, ονομαστικά, NTSC, PAL και SECAM.

**Compressed Resolution (Συμπιεσμένη Ανάλυση)**— Εάν οι εικόνες εισόδου έχουν μεγαλύτερη ανάλυση από την ανάλυση του προβολέα, η επακόλουθη εικόνα θα κλιμακωθεί ώστε να ταιριάζει με την ανάλυση που υποστηρίζει ο προβολέας. Ο τύπος της συμπίεσης σε μια ψηφιακή συσκευή σημαίνει ότι κάποιο περιεχόμενο της εικόνας θα χαθεί.

**Contrast Ratio (Αναλογία Αντίθεσης)**— Το εύρος των φωτεινών και των σκοτεινών τιμών σε μια εικόνα ή η αναλογία ανάμεσα στις μέγιστες και τις ελάχιστες τιμές τους. Υπάρχουν δύο μέθοδοι που χρησιμοποιούνται από τη βιομηχανία προβολέων για τη μέτρηση της αναλογίας:

- **1** *Full On/Off (Πλήρης/Καθόλου)* μετρά την αναλογία της εξόδου φωτός πλήρως λευκής εικόνας (full on) και της εξόδου φωτός πλήρως μαύρης (full off) εικόνας.
- **2** *ANSI* μετρά ένα μοτίβο 16 εναλλασσόμενων μαύρων και άσπρων τετραγώνων. Η μέση έξοδος φωτός από τα λευκά τετράγωνα διαιρείται με τη μέση έξοδο φωτός από τα μαύρα τετράγωνα για να προσδιορίσει την αναλογία αντίθεσης *ANSI*.

Η αντίθεση *Full On/Off (Πλήρης/Καθόλου)* είναι πάντα μεγαλύτερος αριθμός από την αντίθεση *ANSI* για τον ίδιο προβολέα.

**dB**— decibel (ντεσιμπέλ)—Μια μονάδα που χρησιμοποιείται για να εκφράσει τη σχετική διαφορά στην ισχύ ή την ένταση, συνήθως ανάμεσα σε δύο ακουστικά ή ηλεκτρικά σήματα, η οποία ισούται με δέκα φορές το λογάριθμο της αναλογίας των δύο επιπέδων.

**Diagonal Screen (Διαγώνιος Οθόνης)**— Μια μέθοδος μέτρησης του μεγέθους μιας οθόνης ή μιας προβαλλόμενης εικόνας. Η μέτρηση γίνεται από τη μια γωνία στην απέναντι γωνία. Μια οθόνη με ύψος 9 πόδια και πλάτος 12 πόδια έχει διαγώνιο 15 πόδια. Το παρόν έγγραφο υποθέτει πως οι διαστάσεις της διαγωνίου είναι για την παραδοσιακή αναλογία 4:3 μιας εικόνας υπολογιστή όπως στο παραπάνω παράδειγμα.

**DLP**®— Digital Light Processing (Ψηφιακή Επεξεργασία Φωτός)— Μια τεχνολογία αντανακλαστικής προβολής που αναπτύχθηκε από την Texas Instruments, και η οποία χρησιμοποιεί μικρούς χειριζόμενους καθρέπτες. Το φως περνάει από ένα φίλτρο χρώματος και στέλνεται στους καθρέπτες DLP οι οποίοι διαρρυθμίζουν τα RGB χρώματα σε μια εικόνα η οποία προβάλλεται στην οθόνη, μια συσκευή αλλιώς γνωστή ως DMD.

**DMD**— digital Micro- Mirror Device— Κάθε DMD αποτελείται από χιλιάδες κεκλιμένους, μικροσκοπικούς καθρέπτες από κράμα αλουμινίου που είναι προσαρτημένοι σε ένα κρυμμένο ζύγωμα.

**Focal Length (Εστιακή Απόσταση)**— Η απόσταση από την επιφάνεια ενός φακού μέχρι το σημείο εστίασής του.

Frequency (Συχνότητα)— Είναι ο ρυθμός της επανάληψης των ηλεκτρικών σημάτων σε κύκλους ανά δευτερόλεπτο. Μετριέται σε Hz.

**HDMI**— High Definition Multimedia Interface, μεταφέρει σήμα βίντεο υψηλής ανάλυσης μη συμπιεσμένο μαζί με ψηφιακό ήχο και δεδομένα ελέγχου συσκευής σε μια και μόνο υποδοχή.

**Hz** — Hertz, μονάδα συχνότητας.

**Keystone Correction (Διόρθωση Τραπεζίου)**— Συσκευή που διορθώνει μια εικόνα από την παραμόρφωση (συνήθως ένα εφέ πλατιάς κορυφής με στενή βάση) μιας προβαλλόμενης εικόνας η οποία προκαλείται από λάθος γωνία του προβολέα με την οθόνη.

**Laser Pointer (Δείκτης Λέιζερ)**— Ένα μικρός δείκτης σε μέγεθος στυλό ή πούρου, που περιέχει ένα μικρό λέιζερ που δουλεύει με μπαταρία, το οποίο μπορεί να προβάλλει μια μικρή, κόκκινη (συνήθως), υψηλής έντασης ακτίνα φωτός η οποία είναι αμέσως ορατή στην οθόνη.

**Maximum Distance (Μέγιστη Απόσταση)**— Η απόσταση από την οθόνη στην οποία μπορεί ο προβολέας να προβάλει μια εικόνα η οποία μπορεί να χρησιμοποιηθεί (είναι αρκετά φωτεινή) σε ένα τελείως σκοτεινό δωμάτιο.

**Maximum Image Size (Μέγιστο Μέγεθος Εικόνας)**— Η μεγαλύτερη εικόνα που μπορεί να προβάλει ένας προβολέας σε ένα σκοτεινό δωμάτιο. Αυτό συνήθως περιορίζεται από το εστιακό εύρος των οπτικών.

**Minimum Distance (Ελάχιστη Απόσταση)**— Η κοντινότερη θέση στην οποία μπορεί να εστιάσει ένας προβολέας μια εικόνα στην οθόνη.

**NTSC**— National Television Standards Committee. Πρότυπο βίντεο και μεταδόσεων της Βορείου Αμερικής, με φορμά βίντεο 525 γραμμές στα 30 πλαίσια ανά δευτερόλεπτο.

**PAL**— Phase Alternating Line. Ευρωπαϊκό πρότυπο βίντεο και μεταδόσεων, με φορμά βίντεο 625 γραμμές στα 25 πλαίσια ανά δευτερόλεπτο.

**Reverse Image (Αντίστροφη Εικόνα)**— Λειτουργία που σας επιτρέπει να αντιστρέψετε την εικόνα οριζοντίως. Όταν χρησιμοποιείται σε κανονικό περιβάλλον πρόσθιας προβολής, το κείμενο, τα γραφικά κτλ είναι ανάποδα. Η αντίστροφη εικόνα χρησιμοποιείται για οπίσθια προβολή.

**RGB**— Red, Green, Blue (Κόκκινο, Πράσινο, Μπλε)— χρησιμοποιείται συνήθως για να περιγράψει μια οθόνη που απαιτεί ξεχωριστά σήματα για καθένα από τα τρία χρώματα.

**S-Video**—Ένα πρότυπο αναμετάδοσης βίντεο που χρησιμοποιεί μια σύνδεση 4 ακίδων mini-DIN για να στείλει πληροφορίες βίντεο σε δύο καλώδια σήματος που ονομάζονται λαμπρότητα (φωτεινότητα, Y) και χρωματική διαφορά (χρώμα, C). Το S-Video ονομάζεται επίσης και Y/C.

**SECAM**— Ένα Γαλλικό και διεθνές πρότυπο μετάδοσης για βίντεο και μετάδοση, παρόμοιο με το PAL αλλά με διαφορετική μέθοδο αποστολής πληροφοριών χρώματος.

**SVGA**— Super Video Graphics Array— αριθμός pixel 800 x 600.

**SXGA**— Super Extended Graphics Array— αριθμός pixel 1280 x 1024.

**UXGA** — Ultra Extended Graphics Array— αριθμός pixel 1600 x 1200.

**VGA**— Video Graphics Array— αριθμός pixel 640 x 480.

**SVGA**— Extended Video Graphics Array— αριθμός pixel 1024 x 768.

**Zoom Lens (Φακός Εστίασης)**— Φακός με μεταβλητή εστιακή απόσταση που επιτρέπει στο χειριστή να μετακινήσει αυτό που βλέπει μέσα η έξω, κάνοντάς το

μικρότερο ή μεγαλύτερο.

**Zoom Lens Ratio (Αναλογία Φακών Εστίασης)**— Είναι η αναλογία ανάμεσα στη μικρότερη και τη μεγαλύτερη εικόνα που μπορεί να προβάλει ένας φακός από μια σταθερή απόσταση. Για παράδειγμα, μια αναλογία φακών εστίασης 1.4:1 σημαίνει πως μια εικόνα 10 ποδιών χωρίς εστίαση θα ήταν μια εικόνα 14 ποδιών με πλήρη εστίαση.

# **Ευρετήριο**

#### D

Dell επικοινωνία [41](#page-41-2)

#### A

Αλλαγή της Λάμπας [36](#page-36-1) Αντιμετώπιση προβλημάτων [31](#page-31-1) Επικοινωνία με την Dell [31](#page-31-2) Άναμμα/Σβήσιμο του Προβολέα

Άναμμα του Προβολέα [13](#page-13-3) Σβήσιμο του Προβολέα [13](#page-13-4)

#### E

επικοινωνία με τη Dell [41](#page-41-2) Επικοινωνία με την Dell [5](#page-5-1), [17](#page-17-1), [18](#page-18-0)

#### Θ

Θύρες Σύνδεσης Κλειδαριά Kensington [7](#page-7-2) Υποδοχή τηλεχειριστηρίου USB [7](#page-7-3) Σύνδεση εισόδου ήχου [7](#page-7-4) Σύνδεση εισόδου Βίντεο [7](#page-7-5) Σύνδεση εισόδου HDMI [7](#page-7-6) Σύνδεση εξόδου ήχου [7](#page-7-7) Σύνδεση καλωδίου τροφοδοσίας

[7](#page-7-8) Σύνδεση S-video [7](#page-7-9) Σύνδεση VGA σε (D-sub) [7](#page-7-10)

#### Κ

Κεντρική Μονάδα [6](#page-6-2) Πίνακας ελέγχου [6](#page-6-3) Δέκτης Υπέρυθρων [6](#page-6-4) Δαχτυλίδι εστίασης [6](#page-6-5) Κουμπί ζουμ [6](#page-6-6) Κουμπί ανύψωσης [6](#page-6-7) Φακοί [6](#page-6-8)

#### Π

Προβολή στην Οθόνη [21](#page-21-4) Άλλα [27](#page-27-2) Auto-Adjust (Αυτόματη Ρύθμιση) [21](#page-21-5) DISPLAY (ΟΘΟΝΗ) (σε λειτουργία Βίντεο) [25](#page-25-2) DISPLAY (ΟΘΟΝΗ) (σε λειτουργία υπολογιστή) [24](#page-24-1) Input Select (Επιλογή Εισόδου) [21](#page-21-6) LAMP (Λάμπα) [25](#page-25-1) LANGUAGE (ΓΛΩΣΣΑ) [26](#page-26-0) Main Menu (Κεντρικό Μενού) [21](#page-21-7) PICTURE (ΕΙΚΟΝΑ) (σε λειτουργία Βίντεο) [23](#page-23-1)

PICTURE (ΕΙΚΟΝΑ) (σε λειτουργία υπολογιστή) [22](#page-22-2) Set Up (Ρύθμιση) [22](#page-22-3)

Πίνακας Ελέγχου [17](#page-17-2)

#### Ρ

Ρύθμιση της Προβαλλόμενης Εικόνας [14](#page-14-3) χαμήλωμα του προβολέα Πόδι ανύψωσης [15](#page-15-1) Κουμπί ανύψωσης [14](#page-14-4) Τροχός ρύθμισης κλίσης [15](#page-15-2) Ρύθμιση του Ύψους του Προβολέα [14](#page-14-5) Ρύθμιση του Ζουμ και της Εστίασης του Προβολέα [15](#page-15-3) Δαχτυλίδι εστίασης [15](#page-15-4) Κουμπί ζουμ [15](#page-15-5)

#### Σ

#### Σ [35](#page-35-1)

Σύνδεση του Προβολέα Καλώδιο composite video [10](#page-10-1) Καλώδιο D-sub σε D-sub [8](#page-8-1) Καλώδιο D-sub σε YPbPr [11](#page-11-1) Καλώδιο HDMI [12](#page-12-1) Καλώδιο τροφοδοσίας [8,](#page-8-2) [9,](#page-9-2) [10,](#page-10-2) [11](#page-11-2), [12](#page-12-2) Καλώδιο S-Video [9](#page-9-3) Καλώδιο USB σε USB [8](#page-8-3) Σύνδεση με ένα Καλώδιο Component [11](#page-11-3)

Σύνδεση με ένα Καλώδιο Composite [10](#page-10-3) Σύνδεση με ένα Καλώδιο S-video [9](#page-9-4) Σύνδεση με καλώδιο HDMI [12](#page-12-3) Σε Υπολογιστή [8](#page-8-4)

#### Τ

Τεχνικά χαρακτηριστικά Ήχος [39](#page-38-2) Περιβαλλοντικά [39](#page-39-0) Προβαλλόμενο Χρώμα [38](#page-38-3) Επίπεδο Θορύβου [39](#page-38-4) Απόσταση Προβολής [38](#page-38-5) Βαλβίδα Φωτός [38](#page-38-6) Διαστάσεις [39](#page-39-1) Αναλογία Αντίθεσης [38](#page-38-7) Αριθμός Pixel [38](#page-38-8) Βάρος [39](#page-38-9) Λειτουργίες Συμβατότητας [40](#page-40-0) Κανονιστικά [39](#page-39-2) Κατανάλωση Ενέργειας [39](#page-38-10) Λάμπα 38 Μέγεθος Οθόνης Προβολής [38](#page-38-11) Ομοιομορφία [38](#page-38-12) Υποδοχές εισόδου/εξόδου (I/O) [39](#page-39-3) Ταχύτητα Τροχού Χρώματος [38](#page-38-13) Φακοί Προβολής [38](#page-38-14) Τροφοδοτικό [38](#page-38-15) Συμβατότητα βίντεο [38](#page-38-16) Φωτεινότητα [38](#page-38-1) Τηλεχειριστήριο [19](#page-19-1) τηλεφωνικοί αριθμοί [41](#page-41-2)

#### Υ

υποστήριξη επικοινωνία με τη Dell [41](#page-41-2)

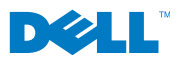

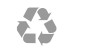

Εκτύπωση στην Κίνα